# **CASIO**

#### **Tablet V-T500** Series Serisi Serie

# User's Guide Kullanım Kılavuzu Bedienungsanleitung

Be sure to read "Safety Precautions" inside this guide before trying to use your tablet. After reading this guide, keep it in a safe place for future reference.

For product details, refer to the User's Guide (PDF) provided with your tablet.

Adobe Reader ⇒ Documents ⇒ V-T500 User's Guide E–XXX (XXX indicates the revision number.) You can also download the User's Guide file from the following URL: http://www.casio-intl.com/asia-mea/ en/pa/usersguide/

Tableti kullanmadan önce kılavuzun içindeki "Güvenlik Önlemlerini" okuyunuz. Kılavuzu okuduktan sonra ileride başvurmak için güvenli bir yere kaldırınız.

Ürün detayları için tablet ile birlikte verilen Kullanıcı Kılavuzuna (PDF) başvurun.

Adobe Reader ⇒ Documents ⇒ V-T500 User's Guide E–XXX

(XXX revizyon numarasını belirtir.)

Kullanıcı Kılavuzu dosyasını aşağıda verilen URL adresinden de indirebilirsiniz:

http://www.casio-intl.com/asia-mea/ en/pa/usersguide/

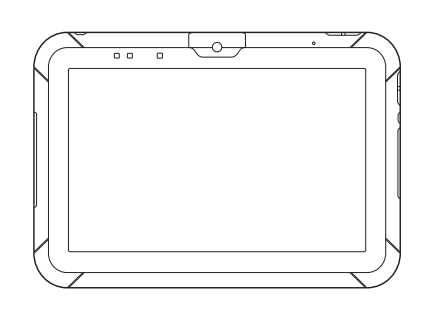

Bitte lesen Sie sorgfältig die in dieser Anleitung enthaltenen "Sicherheitsvorkehrungen", bevor Sie Ihr Tablet zum ersten Mal verwenden. Nachdem Sie die Anleitung gelesen haben, bewahren Sie sie für späteres Nachschlagen gut auf. Einzelheiten zum Produkt finden Sie in der Bedienungsanleitung (PDF), die zusammen mit Ihrem tablet kam. Adobe Reader ⇒ Documents ⇒ V-T500 User's Guide E–XXX (XXX gibt direkt die Revisionsnummer an.) Sie können die Datei der Bedienungsanleitung auch von der folgenden URL herunterladen: http://www.casio-intl.com/asia-mea/en/ pa/usersguide/

 $FTr G$ 

Google™, das Google-Logo, Android™ und das Android-Logo sind Warenzeichen oder eingetragene Warenzeichen von Google, Inc.

Bluetooth-Wortmarke und -Logo sind eingetragene Warenzeichen der Bluetooth SIG, Inc. und werden aufgrund der erteilten Genehmigung von Casio Computer als zertifizierter Logo-Benutzer verwendet.

# **83 Bluetooth**

SD, SDHC, MicroSD und MicroSDHC sind Warenzeichen von SD-3C, LLC.

HDMI (High-Definition Multimedia Interface, hochauflösende Multimedia-Schnittstelle) und das HDMI-Logo sind Warenzeichen von HDMI Licensing, LLC.

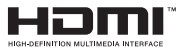

FeliCa ist ein eingetragenes Warenzeichen der Sony Corporation.

Adobe® Reader® ist ein Warenzeichen oder eingetragenes Warenzeichen von Adobe Systems Incorporated in den USA und/oder anderen Ländern.

Alle anderen Firmen- oder Produktnamen, die in diesem Dokument erwähnt werden, sind Warenzeichen oder eingetragene Warenzeichen der jeweiligen Firmen.

Dieses Produkt verwendet unter öffentlichen Lizenzen lizenzierte Software, wie z. B. die GNU General Public License (GPL) und die GNU Lesser General Public License (LGPL). Für diese Software gelten die jeweiligen Bedingungen.

Nähere Angaben zu den Lizenzen finden Sie unter Settings  $\Rightarrow$  About tablet  $\Rightarrow$  Legal information  $\Rightarrow$  Open source licenses.

Die Angaben in diesem Dokument können ohne vorherige Bekanntgabe geändert werden. CASIO Computer Co., Ltd. gibt keine Zusicherungen und Garantien in Bezug auf den Inhalt dieses Handbuchs ab, und lehnt insbesondere jegliche ausdrückliche oder stillschweigende Garantie über Marktfähigkeit oder Eignung für einen bestimmten Zweck ab.

# Inhalt

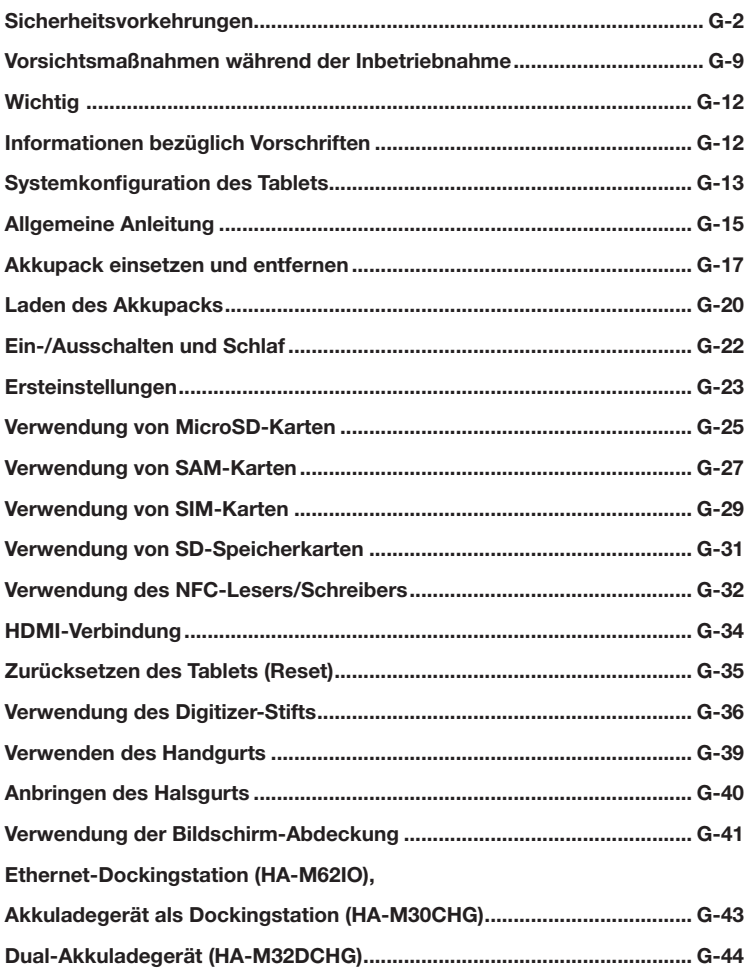

Herzlichen Glückwunsch zum Erwerb dieses CASIO Produkts. Bitte lesen Sie sorgfältig die folgenden Sicherheitsvorkehrungen, bevor Sie das Gerät zum ersten Mal verwenden.

Eine Vernachlässigung oder Nichtbeachtung der Warnhinweise auf den folgenden Seiten kann neben dem Risiko der Beschädigung von Sachwerten auch eine Verletzung von Personen durch Feuer, Stromschlag oder Fehlfunktion nach sich ziehen.

# Markierungen und Symbole

Nachstehend werden die Bedeutungen der in diesen Sicherheitsvorkehrungen verwendeten Markierungen und Symbole erläutert.

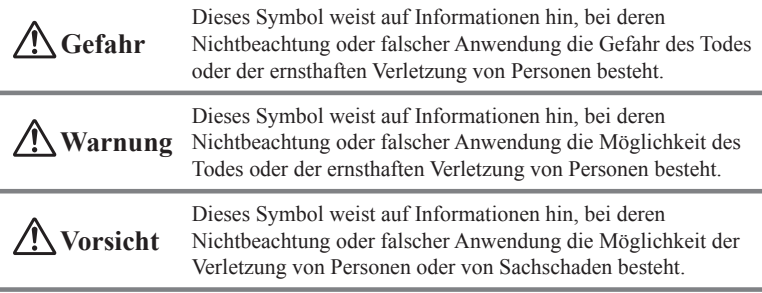

- Eine schräge Linie deutet auf etwas hin, das Sie nicht tun sollten. Das hier gezeigte Symbol bedeutet zum Beispiel, dass Sie das Gerät nicht zerlegen sollten.
- 
- Ein schwarzer Kreis deutet auf etwas hin, das Sie tun sollten. Das hier gezeigte Symbol bedeutet zum Beispiel, dass Sie das Gerät von der Wechselstromsteckdose abstecken sollten.

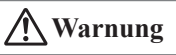

#### Zerlegen und Umbauen

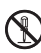

Versuchen Sie niemals, das Tablet oder sein Zubehör, einschließlich Akkupack und Akku, auf welche Weise auch immer, zu zerlegen oder umzubauen.

#### Außergewöhnliche Zustände

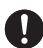

Sollten das Tablet oder sein Zubehör, einschließlich Akkupack und Akku, heiß werden, zu rauchen beginnen oder seltsam riechen, schalten Sie sofort die Stromversorgung aus und wenden Sie sich an Ihren Händler oder Vertreiber, von dem Sie das Produkt gekauft haben, oder an eine autorisierte CASIO-Vertretung.

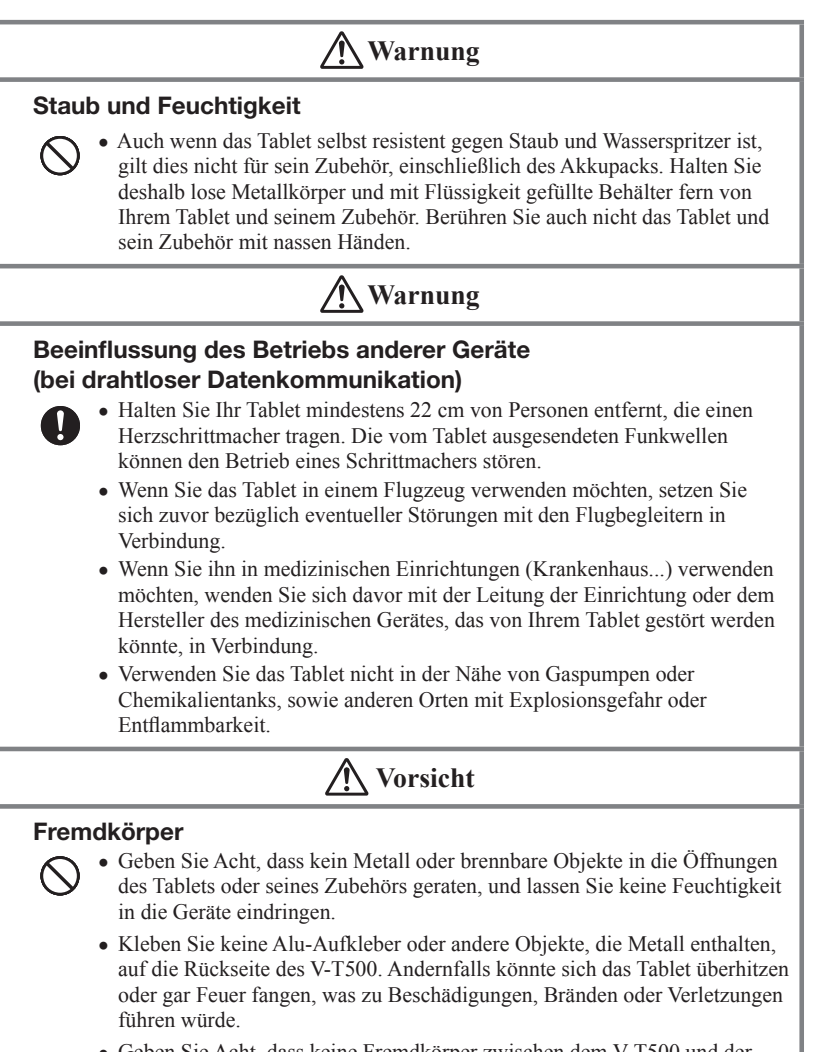

Geben Sie Acht, dass keine Fremdkörper zwischen dem V-T500 und der Ethernet-Dockingstation eingeklemmt werden. Andernfalls könnte sich das Tablet überhitzen oder gar Feuer fangen, was zu Bränden führen würde.

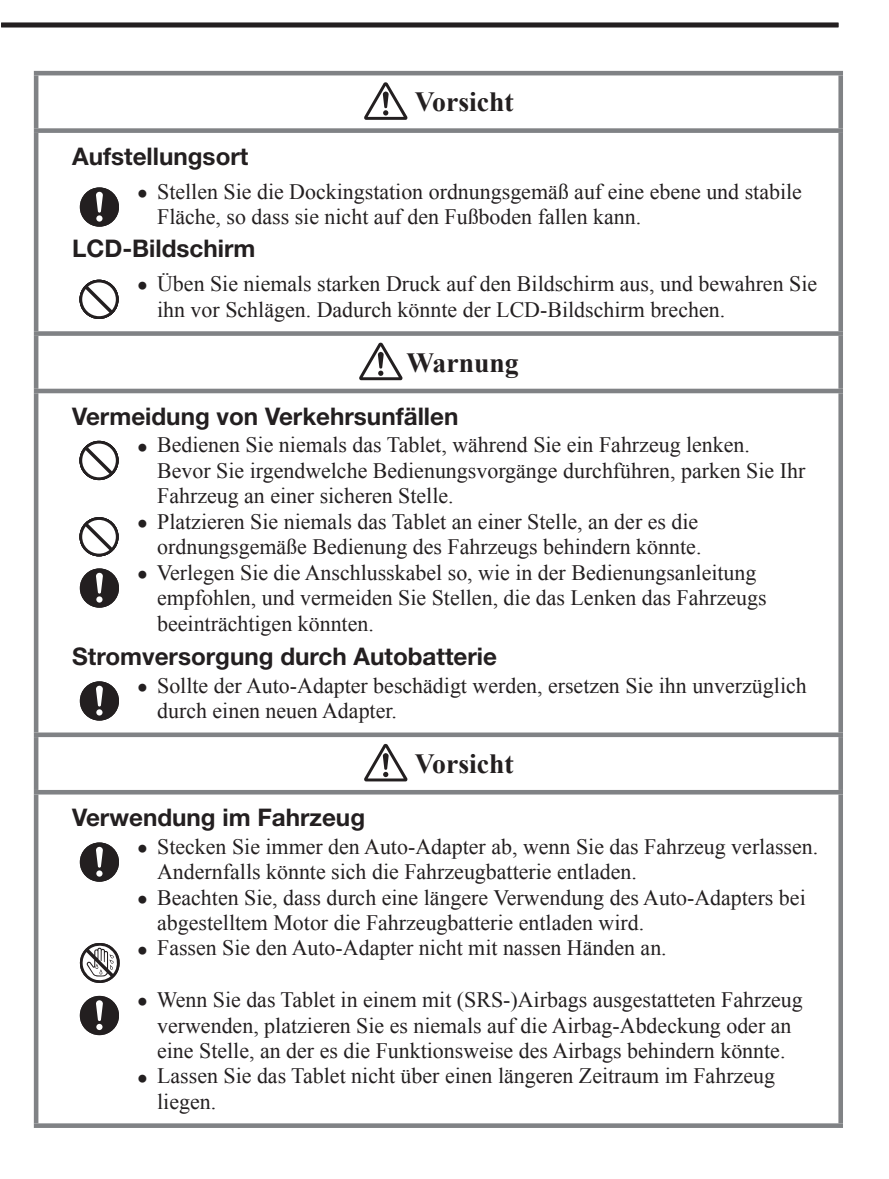

## Lithium-Polymer Akkupack

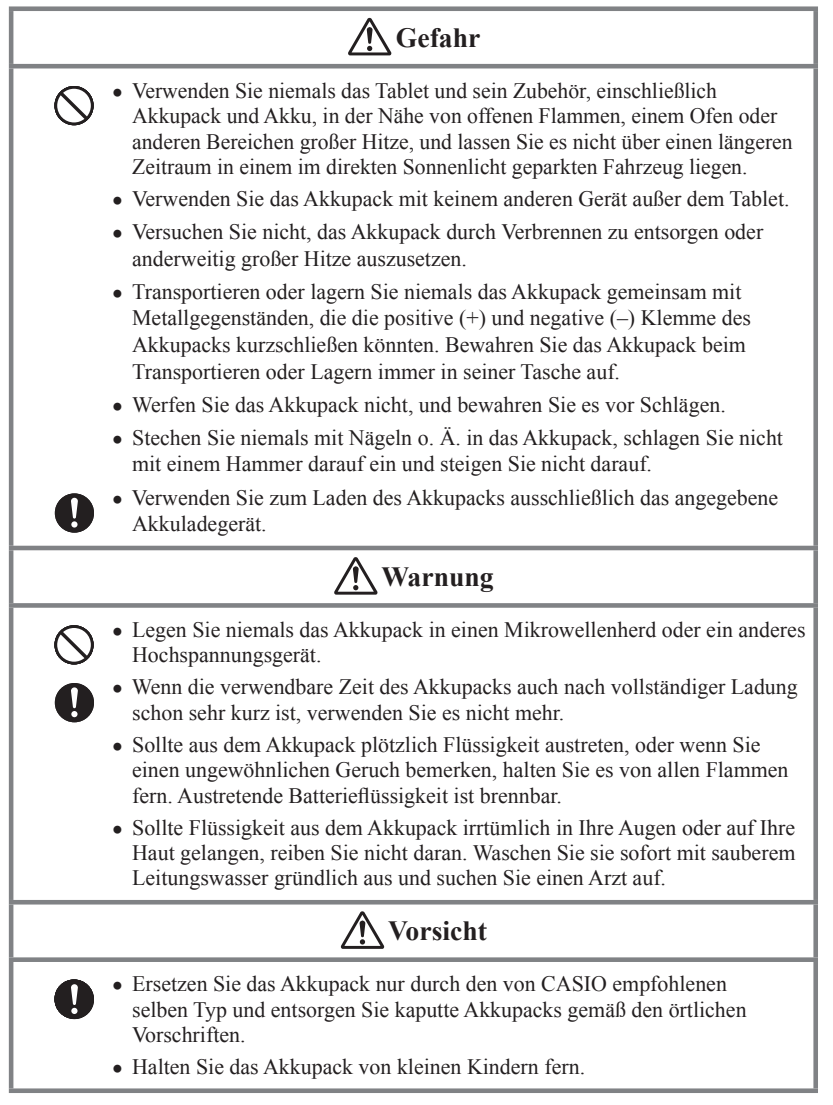

# Stromversorgung / AC-Adapter

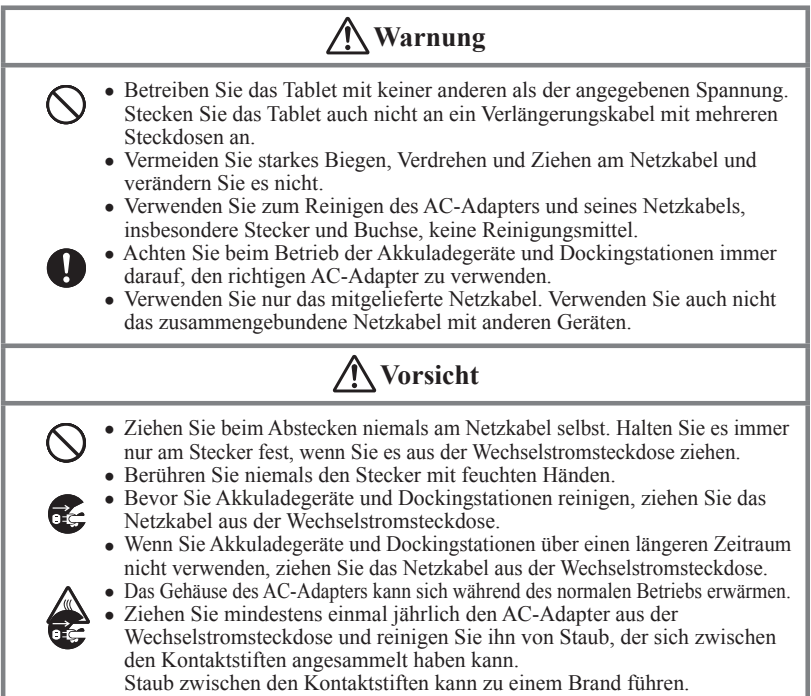

## Sicherung aller wichtiger Daten (Backup)

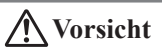

- CASIO Computer Co., Ltd. kann weder Ihnen noch Dritten gegenüber verantwortlich D gemacht werden für Schäden oder Verluste durch Löschung oder Beschädigung von Daten aufgrund der Verwendung des Tablets, Fehlfunktionen oder Reparatur des Tablets oder seiner Peripheriegeräte, sowie durch leere Batterien.
	- Das Tablet setzt zur Datenspeicherung elektronische Speicher ein, d. h. der Inhalt dieses Speichers kann beschädigt oder gelöscht werden, wenn die Stromzufuhr aufgrund leerer oder falsch eingesetzter Batterien unterbrochen wird. Gelöschte oder beschädigte Daten können nicht wiederhergestellt werden. Machen Sie deshalb stets von allen Ihren wichtigen Daten Sicherheitskopien (Backups). Eine Möglichkeit dazu ist die Verwendung der separat verkauften Dockingstation, mit der Sie die Daten auf einen Computer übertragen können.

#### Vorsichtsmaßnahmen im Umgang mit alkalischen Batterien (für den Digitizer-Stift)

# **Gefahr**

Da die Gefahr der Erblindung und anderer ernsthafter Störungen besteht, wenn alkalische Batterieflüssigkeit in die Augen gerät, spülen Sie sofort die Augen mit viel Leitungswasser oder anderem sauberem Wasser gründlich aus, ohne zu reiben, und suchen Sie danach unverzüglich einen Arzt auf.

# **Warnung**

- Werfen Sie die Batterien nicht in offene Flammen und geben Sie Acht, dass sie nicht erhitzt, zerlegt oder verändert werden. Dadurch könnten Isolation und Sicherheitsventile beschädigt werden, was zum Überhitzen oder Brechen der Batterien bzw. zum Auslaufen von Batterieflüssigkeit führen würde.
	- Vertauschen Sie nicht die Pole (+) und (–) der Batterien. Dadurch würden während des Ladevorgangs ungewöhnliche Reaktionen oder Kurzschlüsse auftreten, was zum Überhitzen oder Brechen der Batterien bzw. zum Auslaufen von Batteriefl üssigkeit führen würde.

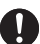

Bewahren Sie Batterien immer außerhalb der Reichweite von kleinen Kindern auf. Sollte einmal eine Batterie verschluckt werden, suchen Sie unverzüglich einen Arzt auf.

- · Falls Sie alkalische Batterieflüssigkeit verschluckt haben, gurgeln Sie sofort und suchen Sie einen Arzt auf.
- Da beim Kontakt der Haut oder Kleidung mit alkalischer Batterieflüssigkeit Verletzungsgefahr der Haut besteht, spülen Sie die betroffene Stelle sofort mit viel Leitungswasser oder anderem sauberem Wasser aus.
- Geben Sie Acht, dass die Pole (+) und (–) der alkalischen Batterien nicht mit Drähten oder anderen metallischen Gegenständen in Berührung kommen, und transportieren oder lagern Sie die Batterien nicht gemeinsam mit metallischen Halsketten, Haarnadeln usw. Dadurch könnten die Batterien kurzgeschlossen werden, was zu überhöhtem Stromfluss und somit zum Überhitzen oder Brechen der Batterien bzw. zum Auslaufen von Batteriefl üssigkeit führen würde.
	- Verwenden Sie keine neue Batterie mit einer alten, bereits benutzten Batterie gemeinsam, und verwenden Sie keine unterschiedlichen Batterietypen. Unterschiedliche Eigenschaften könnten zum Überhitzen oder Brechen der Batterien bzw. zum Auslaufen von Batterieflüssigkeit führen.
	- Bei diesen Batterien handelt es sich um keine wiederaufladbaren Batterien. Durch ein erneutes Aufl aden könnten Isolation und der innere Aufbau beschädigt werden, was zum Überhitzen oder Brechen der Batterien bzw. zum Auslaufen von Batterieflüssigkeit führen würde.

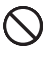

- Das äußere Batterieetikett darf nicht entfernt oder beschädigt werden. Dies könnte zum Kurzschluss, Überhitzen oder Brechen der Batterien bzw. zum Auslaufen von Batterieflüssigkeit führen.
- Setzen Sie die Batterien keinen harten Schlägen aus, wie z. B. durch Herunterfallen oder Werfen. Dies könnte zum Überhitzen oder Brechen der Batterien bzw. zum Auslaufen von Batterieflüssigkeit führen.
- Geben Sie Acht, dass die Batterien weder deformiert noch beschädigt werden. Dadurch könnten die Isolation und das Sicherheitsventil beschädigt werden, was zum Überhitzen oder Brechen der Batterien bzw. zum Auslaufen von Batteriefl üssigkeit führen würde.

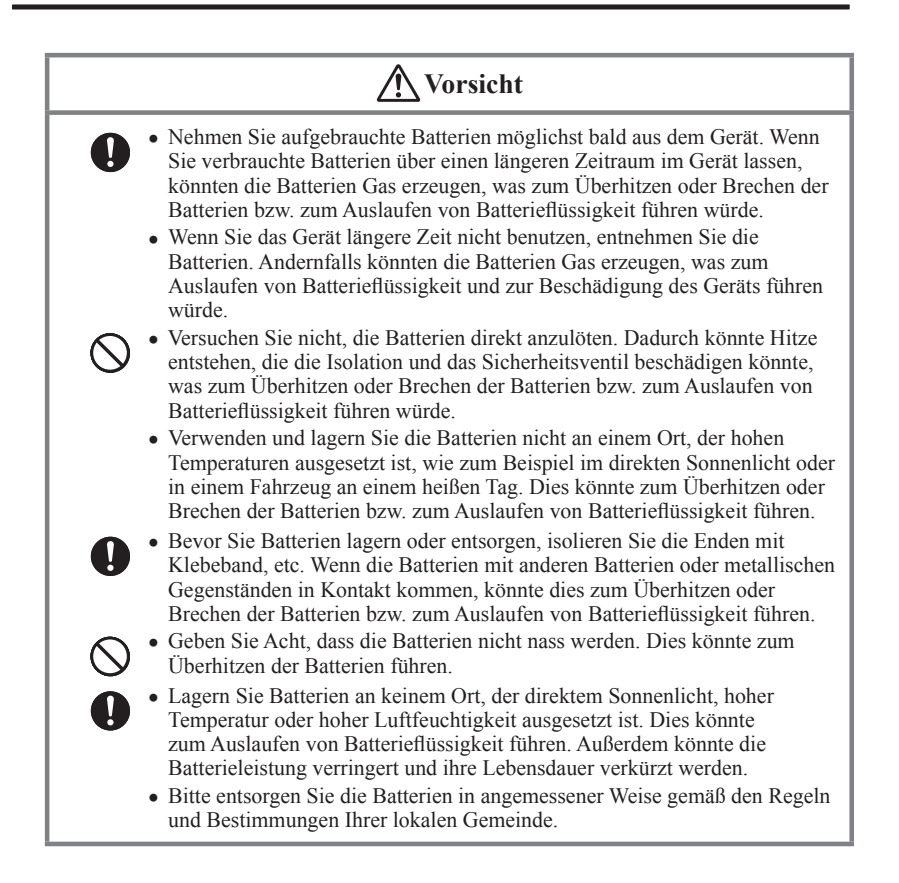

# Vorsichtsmaßnahmen während der Inbetriebnahme

Bei Ihrem Tablet und seinem Zubehör handelt es sich um Präzisionsgeräte. Unsachgemäßer Betrieb oder grober Umgang damit können Probleme bei der Datenspeicherung und andere Probleme verursachen. Lesen und beachten Sie die folgenden Vorkehrungsmaßnahmen, um sicheren Betrieb zu gewährleisten.

**Lassen Sie ein kaputtes Akkupack nicht über einen längeren Zeitraum im Tablet eingesetzt.**

Aus einem kaputten Akkupack kann Flüssigkeit austreten, was zu Fehlfunktionen und zur Beschädigung des Tablets führt.

- **Betreiben Sie das Tablet und sein Zubehör nicht in folgenden Bereichen und/ oder unter folgenden Bedingungen:**
	- hohe statische Elektrizität
	- extreme Hitze, Kälte oder Feuchtigkeit
	- sprunghafte Temperaturänderungen
	- große Staubmengen
	- nachdem eine große Menge Regen oder Wasser auf das Tablet gefallen ist
	- starkes Drücken des Bildschirms oder der Tasten bei Verwendung im Regen
- **Verwenden Sie zur Betätigung des Touchscreens immer nur Ihren Finger oder den speziellen Digitizer-Stift. Durch Verwendung anderer Werkzeuge als Ihren Finger oder den speziellen Digitizer-Stift können der Touchscreen beschädigt und/oder Fehlfunktionen verursacht werden.**
- **Verwenden Sie den Digitizer-Stift nicht, wenn Ihre Hände nass sind.**
- **Verwenden Sie keine flüchtigen chemischen Substanzen, wie zum Beispiel Verdünner, Benzin oder Toilettenartikel, um das Tablet zu reinigen.**

Wenn das Tabletschmutzig ist, wischen Sie es mit einem weichen, trockenen Tuch ab. Wenn Sie mit zu viel Kraft rubbeln, kann das Display zerkratzen.

**Die Stromversorgungs-Anschlüsse und Ladeanschlüsse müssen ab und zu gereinigt werden, indem Sie einen Gegenstand benutzen, wie zum Beispiel ein trockenes Wattestäbchen.** 

Die Verschmutzung der Anschlüsse kann Verbindungsfehler verursachen.

**Seien Sie vorsichtig, wenn Sie Chemikalien verwenden.** 

Werden Verdünner, Benzin, Kerosin, Lösungsmittel, Öle oder Substanzen verwendet, wie Reiniger, Kleber, Farben, Medikamente oder Toilettenartikel, die solche Materialien enthalten, können an der Plastikhülle oder der Abdeckung Farbveränderungen oder andere Schäden auftreten.

- **Nasse Kommunikations-/Stromversorgungs-Anschlüsse können zu elektrischem Stromschlag oder Brand führen. Schmutzige Klemmen können überdies zu schlechtem Kontakt und somit zu verminderter Ladung führen. Aus Sicherheitsgründen und um das Laden des/der Akkupacks unter optimalen Bedingungen zu ermöglichen, sollten Sie die Kommunikations-/ Stromversorgungs-Anschlüsse von Zeit zu Zeit mit einem trockenen Tuch oder Wattetupfer abwischen, nachdem Sie den AC-Adapter vom Netz getrennt haben.**
- **Geben Sie Acht, dass keine Gegenstände, wie z. B. Magnetkarten, magnetische Aufzeichnungsmedien oder Präzisionsgeräte zwischen den V-T500 und die Ethernet-Dockingstation geraten, und halten Sie diese Gegenstände ausreichend weit von Tablet und Dockingstation entfernt.**

Sollten Magnetkarten oder andere magnetische Aufzeichnungsmedien dem Tablet zu nahe kommen, könnten durch deren Magnetfeld wichtige Daten gelöscht werden. Präzisionsgeräte (Armbanduhren, etc.) sollten dem Tablet oder der Dockingstation ebenfalls nicht zu nahe kommen, da hierdurch Schäden auftreten könnten.

#### **Blinde Pixel**

Beim in diesem Produkt eingebauten LCD-Panel wurde eine große Anzahl von hochwertigen Komponenten verwendet. Deshalb kommt es normalerweise sehr selten vor, dass Pixel nicht bzw. immer leuchten. Dies ist auf die geforderte Genauigkeit eines LCD-Panels zurückzuführen, die bei über 99,99 % liegt.

#### **802.11a/n-Beschränkungen:**

- Dieses Produkt ist nur für den Innenbereich gedacht, bei Verwendung der Kanäle 36, 40, 44, 48, 52, 56, 60 oder 64 (5150–5350 MHz).
- Um sicherzustellen, dass die örtlichen Vorschriften eingehalten werden, wählen Sie das Land aus, in dem der Zugriffspunkt installiert wurde.

#### **Lithium-Polymer Akkupack**

Jedes Lithium-Polymer Akkupack hat nur eine bestimmte Lebensdauer. Diese Lebensdauer hängt sehr stark davon ab, wie das Akkupack geladen und/oder gelagert wird, da unsachgemäße Behandlung eine Verschlechterung der Batterieleistung und somit eine Verkürzung der Lebensdauer nach sich zieht. Nachstehend einige Tipps, wie Sie Ihrem Akkupack ein möglichst langes Leben ermöglichen.

- Laden Sie das Akkupack vor der ersten Verwendung, oder wenn es über einen längeren Zeitraum nicht verwendet wurde, vollständig auf.
- Wenn das Akkupack wiederholt geladen wird, verkürzt sich die Lebensdauer. Um ein wiederholtes Laden des Akkupacks zu vermeiden, beginnen Sie erst zu laden, wenn es fast leer ist.
- Laden Sie das Akkupack nur im empfohlenen Temperaturbereich. Der Temperaturbereich hängt davon ab, welche Geräte Sie zum Laden verwenden (einschließlich Akku-Ladegeräte und tablets). Bitte sehen Sie in den entsprechenden Benutzerhandbüchern nach. Ein Laden des Akkupacks außerhalb des empfohlenen Temperaturbereichs hat eine Verschlechterung der Leistung zur Folge.
- Bei tiefen Temperaturen hat das Akkupack eine verminderte Kapazität und kann deshalb nur über einen verkürzten Zeitraum Strom liefern. Die Lebensdauer des Akkupacks wird ebenfalls verringert.
- Laden eines gefrorenen Akkupacks (auch innen) hat eine Verschlechterung zur Folge. Lassen Sie deshalb das Akkupack unter normaler Raumtemperatur etwa eine Stunde lang liegen, bevor Sie mit dem Laden beginnen.
- Wenn sich nach Laden des Akkupacks keine Leistungsverbesserung zeigt, ist dies ein Zeichen für das Ende der Lebensdauer. Ersetzen Sie es durch ein neues Akkupack.
- Lagern Sie das Akkupack nicht über längere Zeit im vollständig geladenen Zustand. Wenn es notwendig ist, es über einen längeren Zeitraum zu lagern, sollte die verbleibende Ladung nur etwa 30 bis 50 Prozent betragen und die Lagertemperatur eher kühl sein. Dadurch kann die Leistungsverschlechterung reduziert werden.
- Die Leistungsfähigkeit des Akkupacks nimmt mit der Zeit langsam ab. Insbesondere durch Lagerung (oder Verwendung) des voll geladenen Akkupacks bei hohen Temperaturen wird die Lebensdauer rasch verkürzt.

#### **Adobe Reader**

Auf diesem Tablet ist der Adobe Reader der Firma Adobe Systems Incorporated vorinstalliert.

CASIO hat zwar den Betrieb von Adobe Reader auf diesem Tablet überprüft, garantiert aber nicht den vollen Funktionsumfang von Adobe Reader für den Kunden.

Siehe http://www.adobe.com/support/reader/ bezüglich Informationen über Adobe Reader und eventuelle Probleme mit diesem Produkt.

#### **Barcode Scanner (Strichcode-Scanner)**

Auf diesem Tablet ist "Barcode Scanner" (Strichcode-Scanner) vorinstalliert, einschließlich einiger Demo-Beispiele zum Thema Strichcode-Scannen, basierend auf der ZXing-Bibliothek.

CASIO hat zwar den Betrieb von Barcode Scanner (Strichcode-Scanner) auf diesem Tablet überprüft, garantiert aber nicht den vollen Funktionsumfang von Barcode Scanner (Strichcode-Scanner) für den Kunden.

Die ZXing-Bibliothek ist auf folgender Website öffentlich zugänglich:

http://code.google.com/p/zxing/

Dieses Handbuch beinhaltet keine Informationen über Programmierverfahren. Sehen Sie bezüglich Informationen über diese Verfahren bitte in den jeweiligen separaten Dokumentationen nach.

#### Kundendienst

Sollte dieses Gerät einmal nicht ordnungsgemäß funktionieren, wenden Sie sich bitte an Ihren Originalgeräte-Händler unter Angabe des Produktnamens, des Kaufdatums, sowie einer Beschreibung des Problems.

Dieses Zeichen gilt nur für Länder der EU und die Türkei.

# Informationen bezüglich Vorschriften

#### V-T500-E, V-T500-GE

Die Produkte sind für den Vertrieb in allen Mitgliedsstaaten der EU geeignet.

CE0984 <sup>O</sup>

#### HA-M62IO, HA-M30CHG

Die Produkte sind für den Vertrieb in allen Mitgliedsstaaten der EU geeignet.

0984

Die optionalen Modelle HA-M32DCHG und HA-M20BAT erfüllen die Richtlinie 2004/108/ EC des Rates.

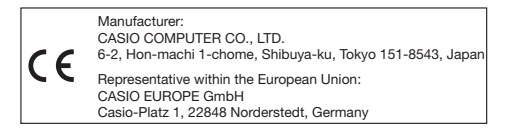

Die Modifikation der Software zur Steuerung der HF-Strahlung von WLAN, Bluetooth und NFC/HF-ID ist verboten.

# Systemkonfiguration des Tablets

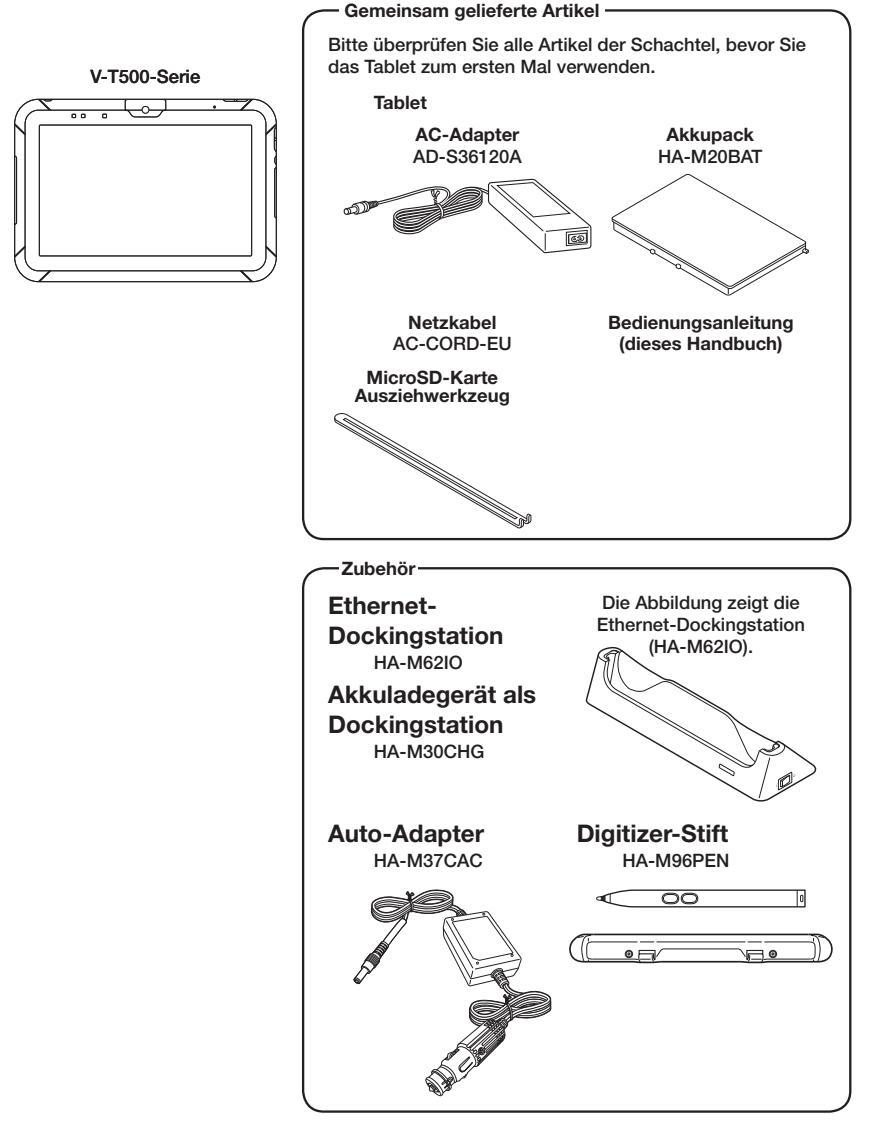

Die neueste Zubehörliste finden Sie im ONLINE-Handbuch unter http://www.casio-intl.com/asia-mea/en/pa/usersguide/

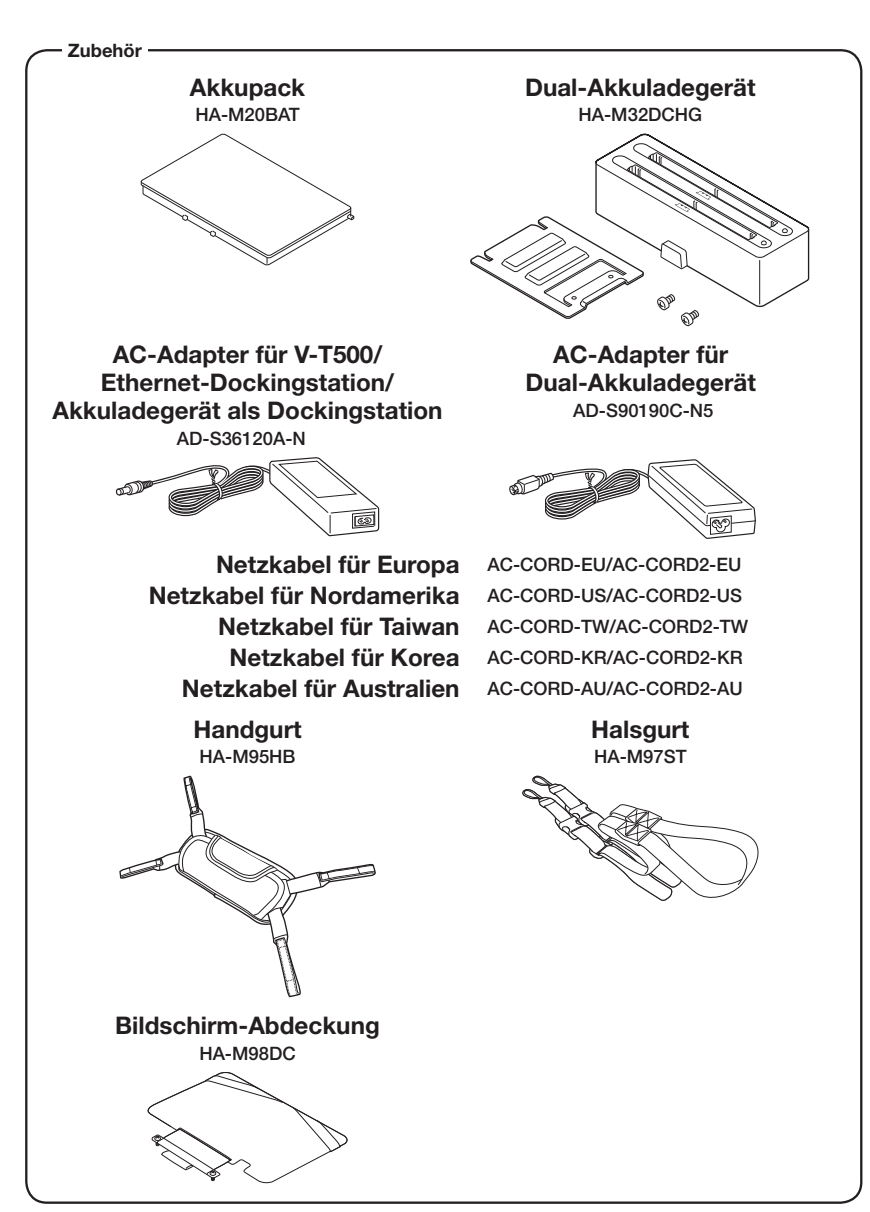

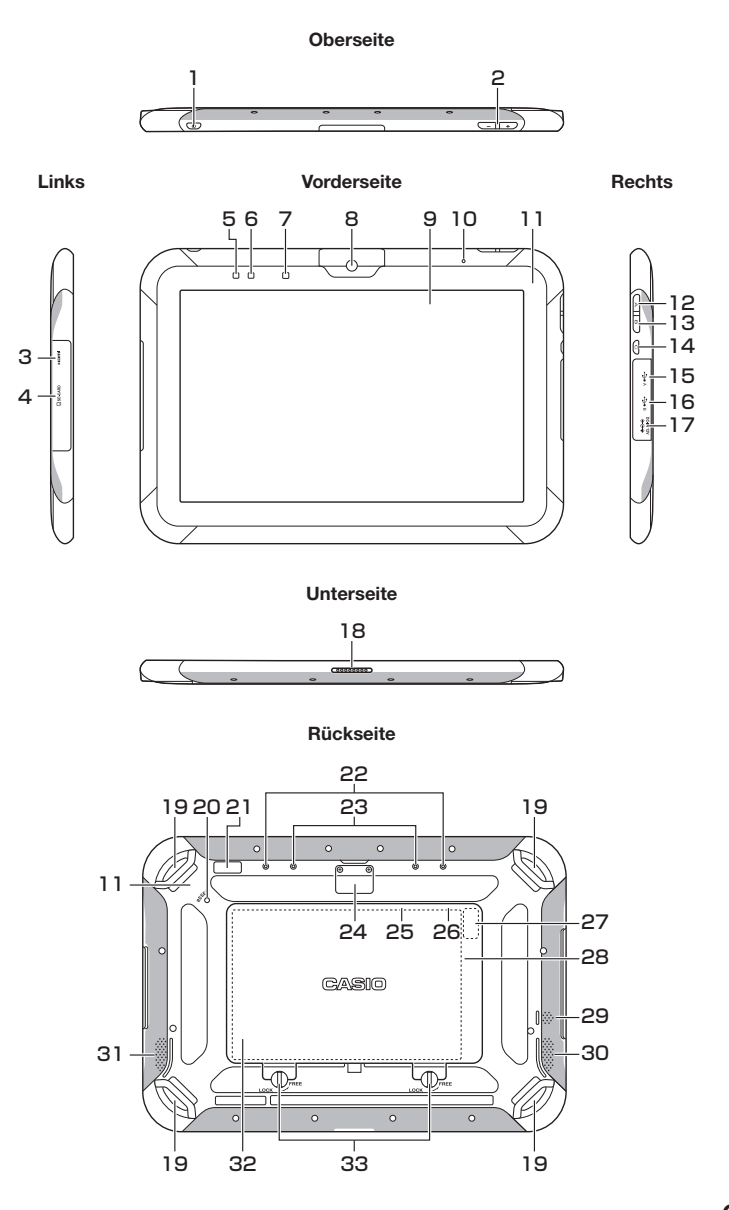

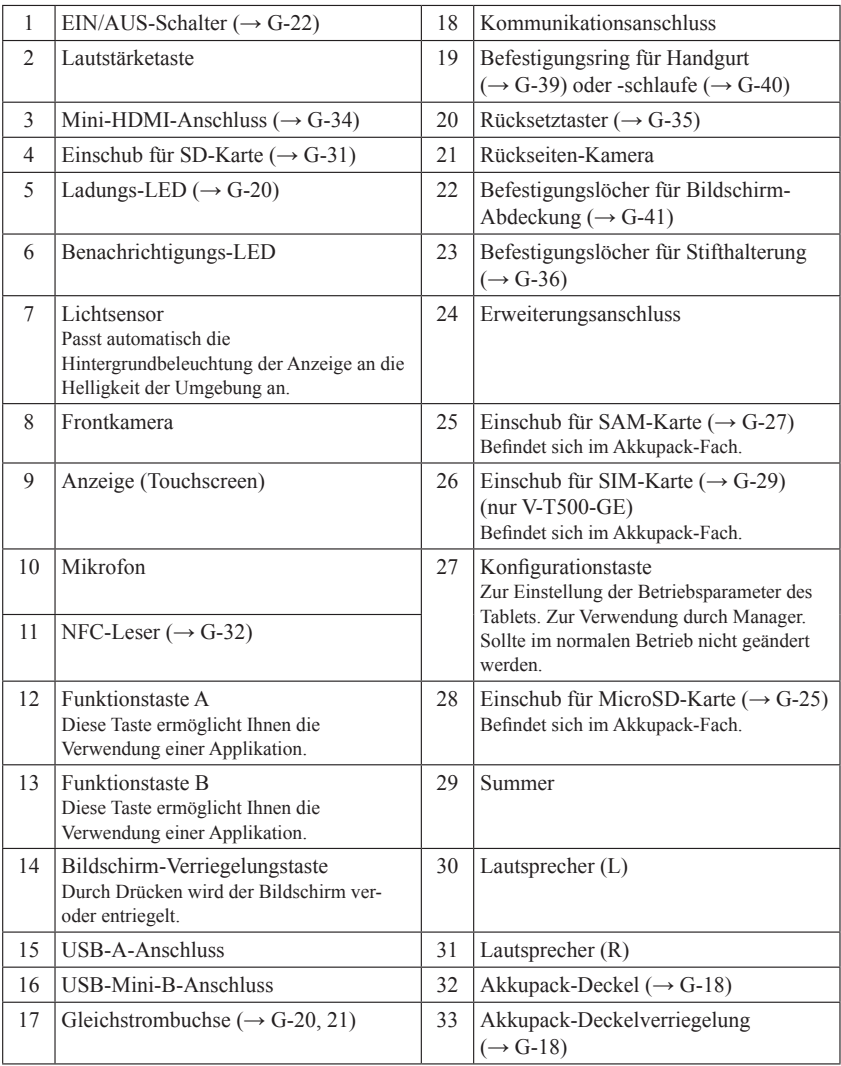

Ihr Tablet benötigt zwei Arten von Batterien: ein Akkupack und einen Sicherungsakku für den Speicher.

Das Akkupack liefert Strom für den normalen Betrieb und zur Speicherung von Daten, während der Speicher-Sicherungsakku die zur Erhaltung des Speichers notwendige Energie liefert, wenn die Leistung des Akkupacks aus irgend einem Grund nicht zur Verfügung steht.

Das Akkupack (HA-M20BAT) wird als Hauptenergiequelle eingesetzt. Der Sicherungsakku ist in das Tablet eingebaut.

#### In diesem Handbuch werden folgende Begriffe zur Bezeichnung der Akkus verwendet:

Akkupack: Wiederaufladbare Batterien (Akkus) (HA-M20BAT) für normalen Betrieb und Datenspeicherung Sicherungsakku: eingebauter Akku zur Erhaltung des Speichers

Wenn die Ladung des Akkupacks zur Neige geht, laden Sie es sofort auf oder ersetzen Sie es durch ein geladenes Akkupack.

Zum Laden eines in das Tablet eingesetzten Akkupacks können Sie das Dual-Akkuladegerät, das Akkuladegerät als Dockingstation, die Ethernet-Dockingstation, den Auto-Adapter oder den AC-Adapter verwenden. Die genaue Verwendung der einzelnen Optionen ist in den jeweiligen Abschnitten dieses Handbuchs erklärt.

#### Wichtig!

#### Sichern Sie stets alle wichtigen Daten!

- **Das Akkupack liefert Strom für den normalen Betrieb und die Erhaltung des Speicherinhalts, während der Sicherungsakku nur für die Erhaltung des Speicherinhalts verantwortlich ist. Deshalb sollten Sie das Akkupack nicht entfernen, wenn der Sicherungsakku leer ist. Durch Herausnehmen des Akkupacks bei leerem Sicherungsakku werden die Daten im Speicher beschädigt oder gar gelöscht. Bedenken Sie, dass verlorene Daten nicht mehr wiederhergestellt werden können. Sichern Sie deshalb stets alle wichtigen Daten.**
- **Ein neu gekauftes Akkupack ist eventuell wegen Tests in der Fabrik oder durch natürliche Entladung während des Transports nicht voll geladen. Laden Sie deshalb das Akkupack, bevor Sie es verwenden.**
- **Die Lebensdauer eines Akkupacks ist begrenzt, und mit jedem Ladevorgang wird seine Fähigkeit, die Ladung zu erhalten, ein wenig verringert. Wenn Sie den Eindruck haben, dass Ihr Akkupack sehr oft geladen werden muss, ist es wahrscheinlich an der Zeit, ein neues anzuschaffen.**
- **Wenn ein Akkupack nach Ende seiner Lebensdauer weiter verwendet wird, kann es sich aufblähen. Ersetzen Sie in diesem Fall das Akkupack durch ein neues.**
- **Ein voll geladener Sicherungsakku kann den Speicherinhalt des Tablets (RAM) ca. 10 Minuten lang erhalten, wenn das Haupt-Akkupack entfernt wird.**
- **Es dauert etwa acht Stunden, um den Sicherungsakku voll zu laden, wenn das Haupt-Akkupack in das Tablet eingesetzt ist.**
- **Um die verbleibende Ladung des Sicherungsakkus zu prüfen, gehen Sie zu Settings**  $\Rightarrow$  **Backup Battery.**

#### Akkupack einsetzen

- 1. Legen Sie das Tablet mit der Vorderseite nach unten. Falls der Handgurt am Tablet befestigt ist, nehmen Sie ihn ab (siehe G-39).
- 2. Drehen Sie den rechten und den linken Verriegelungshebel des Akkupack-Deckels in die Stellung "FREE" und nehmen Sie den Akkupack-Deckel ab.

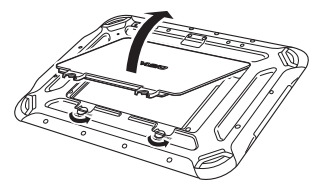

3. Legen Sie das Akkupack mit der bedruckten Seite des Etiketts nach oben in das Tablet ein, so dass die Nasen des Akkupacks in die Kerben des Tablets einrasten und die Kontakte von Akkupack und Tablet deckungsgleich ausgerichtet sind.

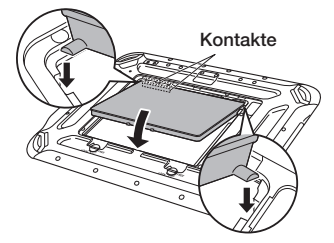

4. Legen Sie den Akkupack-Deckels zurück in das Fach, wie es in der Abbildung gezeigt wird (a).

 Bewegen Sie die Verriegelungsschalter am Akkupack-Deckels zurück auf die Stellung "LOCK" (VERRIEGELUNG). Verschließen Sie den Akkupack-Deckels fest, indem Sie fest darauf drücken, wie es in der Abbildung gezeigt wird (b).

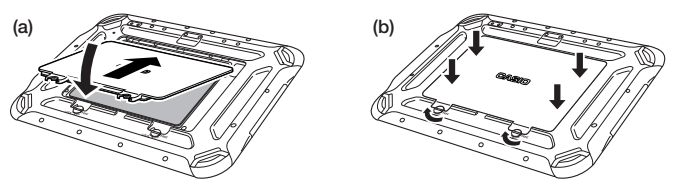

#### Entfernen

- 1. Vergewissern Sie sich, dass das Tablet ausgeschaltet ist. Falls der Strom noch eingeschaltet ist, halten Sie den EIN/AUS-Schalter gedrückt, um ihn auszuschalten (siehe G-22).
- 2. Legen Sie das Tablet mit der Vorderseite nach unten. Falls der Handgurt am Tablet befestigt ist, nehmen Sie ihn ab (siehe G-39).
- 3. Drehen Sie den rechten und den linken Verriegelungshebel des Akkupack-Deckels in die Stellung "FREE" und nehmen Sie den Akkupack-Deckel ab.

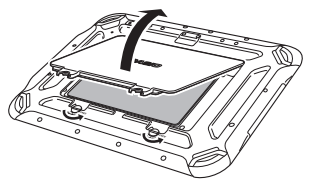

4. Wie es in der Abbildung gezeigt wird, greifen Sie die Kante an den Seiten des Akkupacks mit Ihren Fingern  $( \overline{\uparrow} )$  und heben Sie das Akkupack heraus  $( \overline{\uparrow} )$ .

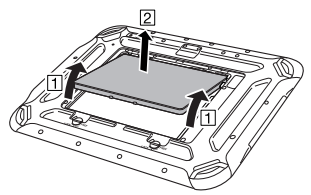

#### Wichtig!

- **Der Austausch des Akkupacks sollte ohne Verzögerung durchgeführt werden.**
- **Wenn das Akkupack länger als 10 Minuten aus dem Tablet entfernt wird, kann es vorkommen, dass die im internen Speicher (RAM) des Tablets gespeicherten Daten verloren gehen, sodass das Tablet zurückgesetzt wird, wenn es das nächste Mal gestartet wird.**
- **Wenn der Akkupack entfernt wird, schließen Sie den AC-Adapter oder Auto- Adapter nicht am Tablet an und stecken Sie die Ethernet-Dockingstation oder Akkuladegerät als Dockingstation nicht an das Tablet an. Dadurch können die Daten, die im internen Speicher (RAM) des Tablets gespeichert sind, verloren gehen, sodass das Tablet zurückgesetzt wird, wenn es das nächste Mal gestartet wird.**
- **Wenn der Akkupack entfernt wird, stellt das Einstecken in den AC-Adapter nicht das Tablet an.**
- **Versuchen Sie niemals, einen anderen Batterietyp als den für dieses Produkt angegebenen zu verwenden.**
- **Nachdem Sie den Akkupack-Deckel geschlossen haben, drehen Sie die Verriegelungshebel auf die Stellung "LOCK". Das Tablet kann solange nicht**  eingeschaltet werden, bis die Schalter auf die Stellung "LOCK" gestellt wurden.
- **Wenn der Akkupack-Deckel nicht fest verschlossen wird, kann es sein, dass das Produkt nicht vollkommen spritzsicher ist.**

Das im Tablet eingebaute Akkupack kann entweder mit der Dockingstation, dem Akkuladegerät oder dem AC-Adapter geladen werden. Der Ladezustand des Akkus kann über die Ladungs-LED des Tablets überwacht werden. Mithilfe des Dual-Akkuladegeräts können auch gleichzeitig mehrere Akkupacks geladen werden.

#### Ethernet-Dockingstation/Akkuladegerät als Dockingstation

Setzen Sie das Tablet in die Dockingstation ein, indem Sie die Rastlöcher des Tablets mit den Rasthaken der Dockingstation zur Deckung bringen.

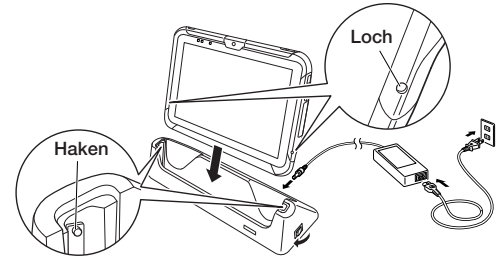

#### Status der Ladungs-LED des V-T500:

Orange: Laden (Akkustand bei 6% oder mehr)

Rot: Akkuladezustand unter 0-5%

 (bis eine Stufe von 5% erreicht wird, kann das Tablet nicht gestartet werden) Akkupack-Fehler

Blinkt rot: Standby-Betrieb, weil die Umgebungstemperatur außerhalb des erlaubten Lade-Temperaturbereichs liegt.

 (Mit dem Laden wird begonnen, wenn die Temperatur innerhalb des Lade-Temperaturbereichs liegt)

Grün: Laden beendet

- \* Wenn Sie bei normaler Temperatur nach 30 Minuten oder länger, den AC-Adapter wieder hineinstecken und die LED ist immer noch rot oder aus ist, liegt ein Fehler vor. Stoppen Sie sofort die Verwendung des Produkts und wenden Sie sich an den Händler oder Vertreiber, von dem Sie das Produkt gekauft haben oder an eine autorisierte CASIO-Vertretung.
- \* Wenn der Ladezustand des Akkus auf 5% oder darunter fällt, wenn der AC-Adapter richtig angeschlossen ist, geht die Ladungs-LED etwa für 0,5 Sekunden aus und leuchtet dann rot.

## Auto-Adapter

Stecken Sie den Auto-Adapter an den Zigarettenanzünder Ihres Fahrzeugs an.

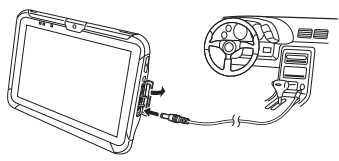

#### Status der Ladungs-LED des V-T500:

Siehe "Ethernet-Dockingstation/Akkuladegerät als Dockingstation" oberhalb.

#### Dual-Akkuladegerät

Schieben Sie das Akkupack hinein, bis die Rasthaken des Ladegeräts sich mit den Rastnasen des Akkus decken.

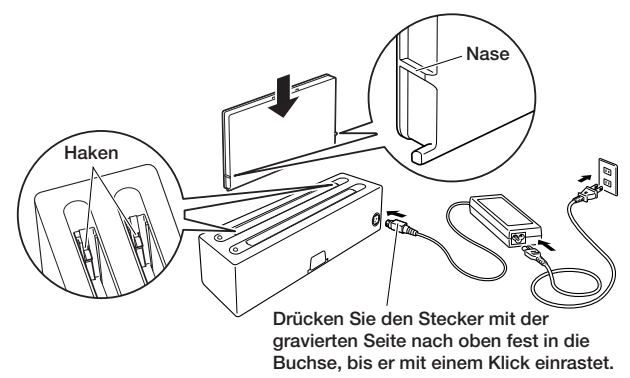

Sie können bis zu drei Dual-Akkuladegeräte miteinander verbinden. Siehe G-45 zur Verbindungsmethode.

#### Status der Ladungsanzeige-LED

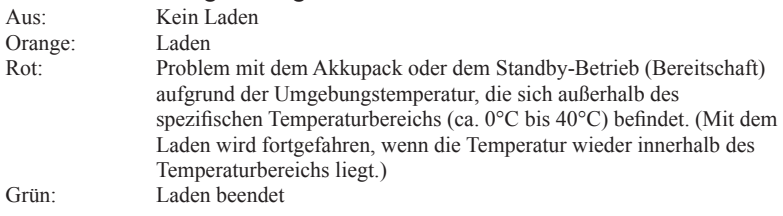

#### AC-Adapter

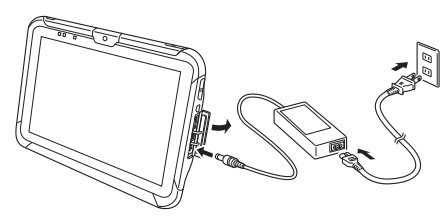

#### Status der Ladungs-LED des V-T500:

Siehe "Ethernet-Dockingstation/Akkuladegerät als Dockingstation" auf der vorhergehenden Seite.

#### **Einschalten**

1. Halten Sie den EIN/AUS-Schalter gedrückt, bis die Benachrichtigungs-LED grün leuchtet (etwa 1 Sek.).

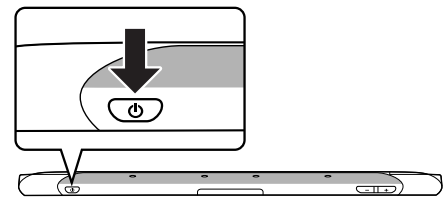

- Es erscheint der Startbildschirm.
- Der angezeigte Bildschirm kann variieren, je nach Geräteeinstellungen.
- Falls der Tablet über einen einstellbaren Zeitraum nicht benutzt wird, während er eingeschaltet ist, wechselt er automatisch in den Schlafmodus.

#### Wichtig!

**Selbst wenn der AC-Adapter angeschlossen ist, wenn der Ladezustand des Akkus 5% oder weniger ist, wird die LED rot und das Tablet startet nicht, wenn Sie den EIN/AUS-Schalter heruntergedrückt halten. Wenn der Ladezustand auf 6% oder mehr ansteigt, wird die LED orange und das Tablet startet automatisch.** 

## Ausschalten (Abschalten)

- 1. Halten Sie den EIN/AUS-Schalter länger als 2 Sekunden gedrückt, bis "Power off" angezeigt wird.
- 2. Tippen Sie auf "OK".

#### Hinweis

- **Wenn der Status des Stroms aus ist, wird der Betrieb des Tablets vollständig angehalten.**
- **Schalten Sie den Strom aus, wenn des Tablet längere Zeit nicht verwendet wird.**
- **Das Tablet startet erneut, wenn es an eine externe Stromversorgung angeschlossen wird, wie zum Beispiel den AC-Adapter oder Dockingstation.**

#### Schlafen

1. Drücken Sie bei eingeschaltetem Tablet den EIN/AUS-Schalter.

#### Hinweis

- **Im Schlaf-Modus ist das Display ausgeschaltet aber das Tablet noch in Betrieb.**
- **Der Betriebsmodus wird beibehalten. Wenn Sie den Strom einschalten, können Sie sofort das Tablet verwenden.**

#### Den Bildschirm entsperren

1. Drücken Sie auf  $\left[\begin{array}{c} \bullet \\ \bullet \end{array}\right]$  im Startbildschirm und ziehen Sie es auf  $\left[\begin{array}{c} \bullet \\ \bullet \end{array}\right]$  das auf der rechten Seite erscheint, um den Bildschirm zu entsperren.

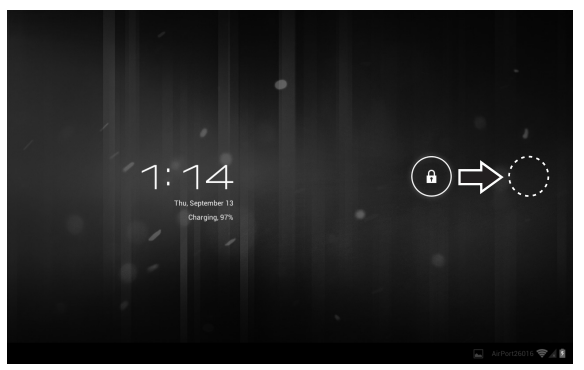

Beim Transport erscheint das unten stehende Standardmenü.

Treffen Sie eine Auswahl, basierend auf dem Betrieb, den Sie tatsächlich ausführen möchten.

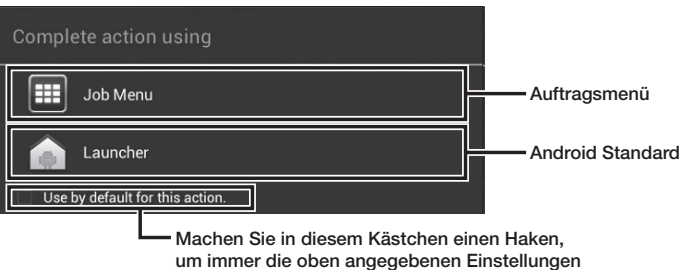

anzuwenden, wenn Sie auf Home drücken.

#### Anpassung für den Gebrauch des Auftrag-Menüs

Um Zugriff auf das Auftragsmenü zu bekommen, müssen Sie zuerst das Tablet wie folgt anpassen:

- 1. Bilden Sie das Menü, damit es zum Betrieb passt.
- 2. Legen Sie "None" als Sicherheitsstufe für den Einstellungsbildschirm fest.

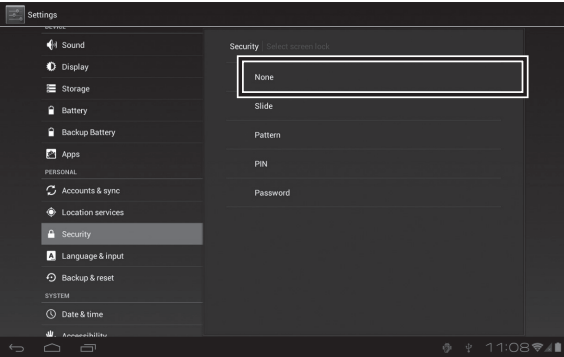

Dieses Tablet unterstützt MicroSD-Karten.

Der Karteneinschub befindet sich im Akkupack-Fach (siehe G-15, 16). Bevor Sie eine Karte einsetzen oder entfernen, entnehmen Sie bitte das Akkupack.

Siehe Seiten 17 bis 19 bezüglich "Akkupack einsetzen und entfernen". Befolgen Sie das unten beschriebene Verfahren, um eine Karte einzusetzen oder zu entfernen.

#### Einsetzen

- 1. Vergewissern Sie sich, dass das Tablet ausgeschaltet ist. Falls der Strom noch eingeschaltet ist, halten Sie den EIN/AUS-Schalter gedrückt, um ihn auszuschalten (siehe G-22).
- 2. Entnehmen Sie das Akkupack.
- 3. Überprüfen Sie, ob die Karte mit der richtigen Seite nach oben und nach vorne zeigt, dann passen Sie sie am korrekt gedruckten Symbol an und drücken Sie sie vollständig in den Schlitz hinein.
- Drehen Sie die Karte so, dass die Rückseite (mit den Anschlüssen) nach oben zeigt und dann drücken Sie die Karte vollständig hinein, bis sie an der richtigen Stelle einrastet.

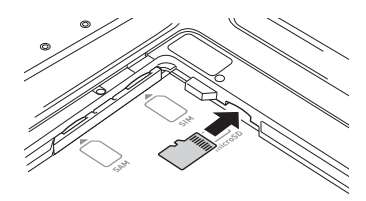

4. Legen Sie das Akkupack ein.

#### Entfernen

- 1. Vergewissern Sie sich, dass das Tablet ausgeschaltet ist. Falls der Strom noch eingeschaltet ist, halten Sie den EIN/AUS-Schalter gedrückt, um ihn auszuschalten (siehe G-22).
- 2. Entnehmen Sie das Akkupack.

3. Drücken Sie leicht auf die Karte (1).

Die Karte wird ausgeworfen  $(2)$ .

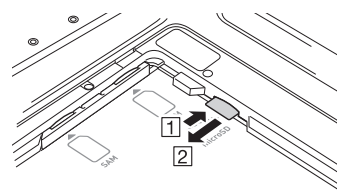

Wenn Sie Schwierigkeiten haben, die Karte zu entfernen, verwenden Sie das mitgelieferte MicroSD-Karten Ausziehwerkzeug. Wie es in der Abbildung gezeigt wird, haken Sie das Ende des Werkzeugs unter den Schutz an der Karte und ziehen Sie sie heraus.

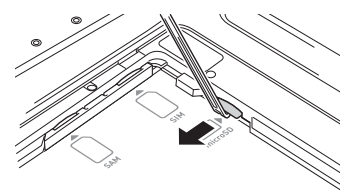

4. Ziehen Sie die Karte heraus und legen Sie das Akkupack ein.

#### Wichtig!

- **Eine Karte muss in der richtigen Richtung und mit Ober- und Unterseite richtig ausgerichtet eingesetzt werden. Wenn Sie versuchen, sie mit Gewalt in der falschen Richtung einzusetzen, können Sie Karte und Einschub beschädigen.**
- **Vermeiden Sie, die Kontakte oder den IC-Bereich der Karte beim Einsetzen zu berühren; die Karte könnte durch Schmutz oder elektrostatische Entladung beschädigt werden.**
- **Wenn die Karte nicht ordnungsgemäß eingesetzt ist, kann das Akkupack ebenfalls nicht korrekt eingelegt werden. Legen Sie in diesem Fall die Karte erneut und korrekt ein.**
- **Da die im Tablet gespeicherten Daten verloren gehen können, wenn das Akkupack länger als 10 Minuten ausgebaut ist, sollten Sie Einsetzen (oder Entnehmen) der Karte in weniger als 10 Minuten erledigen.**
- **Schalten Sie niemals das Gerät aus oder entfernen Sie die Karte aus dem Einschub, während vom Gerät auf die Karte zugegriffen wird. Dadurch können die Karte oder die auf ihr gespeicherten Daten beschädigt werden.**
- **Lassen Sie die Karte nicht fallen und verlieren Sie sie nicht.**

Dieses Tablet unterstützt SAM-Karten.

Der Karteneinschub befindet sich im Akkupack-Fach (siehe G-15, 16). Bevor Sie eine Karte einsetzen oder entfernen, entnehmen Sie bitte das Akkupack.

Siehe Seiten 17 bis 19 bezüglich "Akkupack einsetzen und entfernen". Befolgen Sie das unten beschriebene Verfahren, um eine Karte einzusetzen oder zu entfernen.

#### Einsetzen

- 1. Vergewissern Sie sich, dass das Tablet ausgeschaltet ist. Falls der Strom noch eingeschaltet ist, halten Sie den EIN/AUS-Schalter gedrückt, um ihn auszuschalten (siehe G-22).
- 2. Entnehmen Sie das Akkupack.
- 3. Öffnen Sie den Stützdeckel.

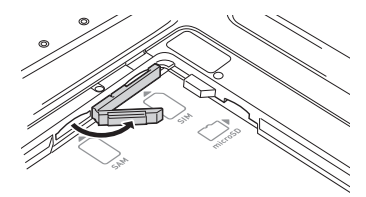

- 4. Überprüfen Sie, ob die Karte mit der richtigen Seite nach oben und nach vorne zeigt, dann passen Sie sie am korrekt gedruckten Symbol an und drücken Sie sie in den Schlitz hinein.
- Legen Sie die Karte so ein, dass sich die Kerbe an der vorderen rechten Ecke befindet.

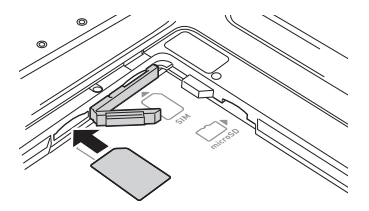

- 5. Schließen Sie den Stützdeckel und drücken Sie die eingelegte Karte über den Deckel.
- Drücken Sie die Karte vollständig hinein, bis sie mit einem Klick einrastet.
- 6. Legen Sie das Akkupack ein.

#### Entfernen

- 1. Vergewissern Sie sich, dass das Tablet ausgeschaltet ist. Falls der Strom noch eingeschaltet ist, halten Sie den EIN/AUS-Schalter gedrückt, um ihn auszuschalten (siehe G-22).
- 2. Entnehmen Sie das Akkupack.
- 3. Drücken Sie die Karte sanft über den oberen Stützdeckel  $(1)$ .

Die Karte wird ausgeworfen  $(2)$ .

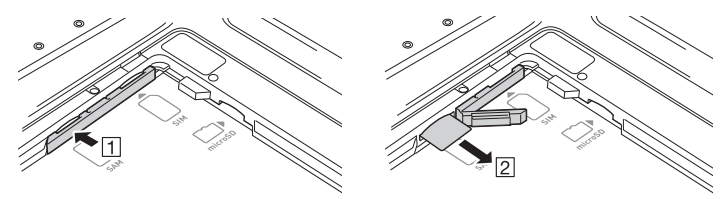

- 4. Ziehen Sie die Karte heraus und schließen Sie den Stützdeckel.
- 5. Legen Sie das Akkupack ein.

#### Wichtig!

- **Eine Karte muss in der richtigen Richtung und mit Ober- und Unterseite richtig ausgerichtet eingesetzt werden. Wenn Sie versuchen, sie mit Gewalt in der falschen Richtung einzusetzen, können Sie Karte und Einschub beschädigen.**
- **Vermeiden Sie, die Kontakte oder den IC-Bereich der Karte beim Einsetzen zu berühren; die Karte könnte durch Schmutz oder elektrostatische Entladung beschädigt werden.**
- **Wenn die Karte nicht ordnungsgemäß eingesetzt ist, kann das Akkupack ebenfalls nicht korrekt eingelegt werden. Legen Sie in diesem Fall die Karte erneut und korrekt ein.**
- **Da die im Tablet gespeicherten Daten verloren gehen können, wenn das Akkupack länger als 10 Minuten ausgebaut ist, sollten Sie Einsetzen (oder Entnehmen) der Karte in weniger als 10 Minuten erledigen.**
- **Schalten Sie niemals das Gerät aus oder entfernen Sie die Karte aus dem Einschub, während vom Gerät auf die Karte zugegriffen wird. Dadurch können die Karte oder die auf ihr gespeicherten Daten beschädigt werden.**
- **Lassen Sie die Karte nicht fallen und verlieren Sie sie nicht.**

Dieses Tablet unterstützt SIM-Karten.

Einige Modelle unterstützen eventuell keine SIM-Karten. Siehe G-16 für Informationen zu kompatiblen Modellen.

Der Karteneinschub befindet sich im Akkupack-Fach (siehe G-15, 16). Bevor Sie eine Karte einsetzen oder entfernen, entnehmen Sie bitte das Akkupack.

Siehe Seiten 17 bis 19 bezüglich "Akkupack einsetzen und entfernen". Befolgen Sie das unten beschriebene Verfahren, um eine Karte einzusetzen oder zu entfernen.

### Einsetzen

- 1. Vergewissern Sie sich, dass das Tablet ausgeschaltet ist. Falls der Strom noch eingeschaltet ist, halten Sie den EIN/AUS-Schalter gedrückt, um ihn auszuschalten (siehe G-22).
- 2. Entnehmen Sie das Akkupack.
- 3. Öffnen Sie den Stützdeckel.

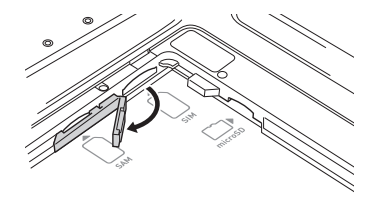

- 4. Überprüfen Sie, ob die Karte mit der richtigen Seite nach oben und nach vorne zeigt, dann passen Sie sie am korrekt gedruckten Symbol an und drücken Sie sie in den Schlitz hinein.
- Legen Sie die Karte so ein, dass sich die Kerbe an der vorderen rechten Ecke befindet.

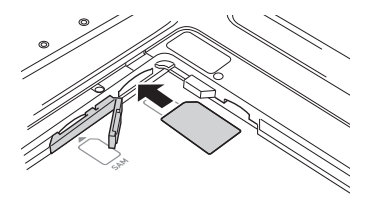

- 5. Schließen Sie den Stützdeckel und drücken Sie die eingelegte Karte über den Deckel.
- Drücken Sie die Karte vollständig hinein, bis sie mit einem Klick einrastet.
- 6. Legen Sie das Akkupack ein.

#### Entfernen

- 1. Vergewissern Sie sich, dass das Tablet ausgeschaltet ist. Falls der Strom noch eingeschaltet ist, halten Sie den EIN/AUS-Schalter gedrückt, um ihn auszuschalten (siehe G-22).
- 2. Entnehmen Sie das Akkupack.
- 3. Drücken Sie die Karte sanft über den oberen Stützdeckel  $(1)$ .

Die Karte wird ausgeworfen  $(2)$ .

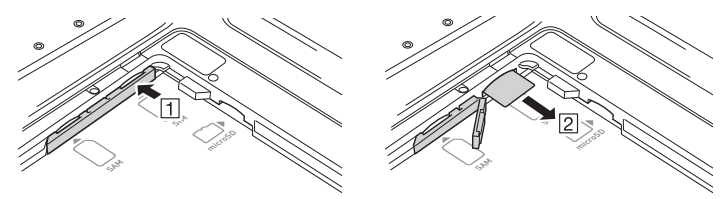

- 4. Ziehen Sie die Karte heraus und schließen Sie den Stützdeckel.
- 5. Legen Sie das Akkupack ein.

#### Wichtig!

- **Eine Karte muss in der richtigen Richtung und mit Ober- und Unterseite richtig ausgerichtet eingesetzt werden. Wenn Sie versuchen, sie mit Gewalt in der falschen Richtung einzusetzen, können Sie Karte und Einschub beschädigen.**
- **Vermeiden Sie, die Kontakte oder den IC-Bereich der Karte beim Einsetzen zu berühren; die Karte könnte durch Schmutz oder elektrostatische Entladung beschädigt werden.**
- **Wenn die Karte nicht ordnungsgemäß eingesetzt ist, kann das Akkupack ebenfalls nicht korrekt eingelegt werden. Legen Sie in diesem Fall die Karte erneut und korrekt ein.**
- **Da die im Tablet gespeicherten Daten verloren gehen können, wenn das Akkupack länger als 10 Minuten ausgebaut ist, sollten Sie Einsetzen (oder Entnehmen) der Karte in weniger als 10 Minuten erledigen.**
- **Schalten Sie niemals das Gerät aus oder entfernen Sie die Karte aus dem Einschub, während vom Gerät auf die Karte zugegriffen wird. Dadurch können die Karte oder die auf ihr gespeicherten Daten beschädigt werden.**
- **Lassen Sie die Karte nicht fallen und verlieren Sie sie nicht.**

SD-Speicherkarten können in den SD-Speicherkarten-Einschub des Tablets gesteckt werden. Befolgen Sie das unten beschriebene Verfahren, um eine SD-Speicherkarte einzusetzen oder zu entfernen.

#### Einsetzen

1. Öffnen Sie die Abdeckung des SD-Speicherkarten-Einschubs auf der linken Seite des Tablets ( $\overline{1}$ ) und stecken Sie eine SD-Speicherkarte hinein, bis sich die obere Kante der Karte mit der Kante des Einschubs im Tablet deckt  $(\sqrt{2})$ .

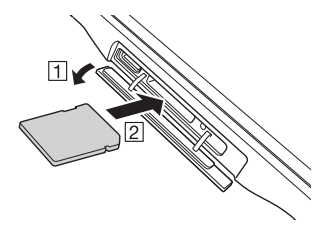

2. Schließen Sie die Abdeckung des SD-Speicherkarten-Einschubs.

#### Wichtig!

- **Eine SD-Speicherkarte muss in der richtigen Richtung und mit Ober- und Unterseite richtig ausgerichtet eingesetzt werden. Wenn Sie versuchen, sie mit Gewalt in der falschen Richtung einzusetzen, können Sie Kontakte und Einschub beschädigen.**
- **Schalten Sie niemals das Gerät aus oder entfernen Sie die SD-Speicherkarte aus dem Einschub, während vom Gerät auf die Karte zugegriffen wird. Dadurch können die SD-Speicherkarte oder die auf ihr gespeicherten Daten beschädigt werden.**
- **Das Tablet kann nicht auf die SD-Speicherkarte zugreifen, wenn die Abdeckung des SD-Speicherkarten-Einschubs geöffnet ist. Schließen Sie immer die Abdeckung.**
- **Lassen Sie die Karte nicht fallen und verlieren Sie sie nicht.**

#### Entfernen

1. Öffnen Sie die Abdeckung des SD-Speicherkarten-Einschubs und drücken Sie leicht auf die SD-Speicherkarte ( $\overline{1}$ ). Die SD-Speicherkarte wird ausgeworfen ( $\overline{2}$ ).

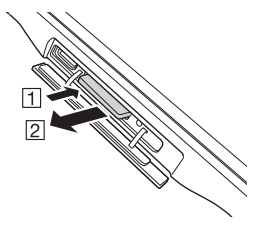

2. Ziehen Sie die SD-Speicherkarte heraus und schließen Sie die Abdeckung des SD-Speicherkarten-Einschubs.

Bei NFC (Nahfeldkopplung) handelt es sich um eine Art von RFID-Technologie (Radiofrequenz-Identifikation), die das Lesen von Daten in einem Gerät ermöglicht, indem man einfach das Gerät zu einem NFC-Leser hält.

Dies kann z. B. zum Lesen von RFID-Tags für die Steuerung von Waren verwendet werden, oder auch für berührungslose IC-Karten, die zur Identifizierung von Angestellten dienen. RFID-Tags und kontaktlose IC-Karten können entweder von der Vorderseite oder der Rückseite des Tablets gelesen werden.

#### Berührungslose IC-Karten

1. Halten Sie die berührunglose IC-Karte hoch, so dass sie parallel zum Leserteil des Tablets liegt.

Alternativ können Sie natürlich auch das Tablet hoch zur Karte halten.

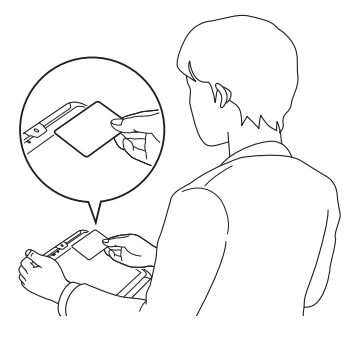

#### RFID-Tags

1. Halten Sie das Tablet hoch, so dass der Leserteil parallel zum RFID-Tag liegt.

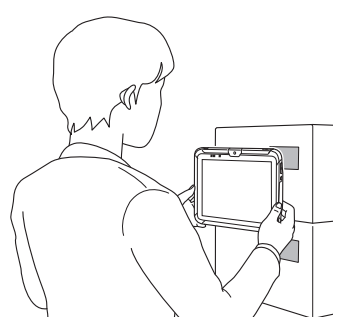

#### Wichtig!

Gilt sowohl für berührungslose IC-Karten als auch RFID-Tags

- **Bei NFC wird eine Radiowelle mit geringer Leistung eingesetzt, für die keine behördliche Sendelizenz erforderlich ist.**
- **Das bei NFC verwendete Frequenzband ist 13,56 MHz. Halten Sie ausreichenden Abstand zwischen dem V-T500 und anderen in der Nähe befindlichen Lese-/ Schreibgeräten ein. Vergewissern Sie sich auch, dass sich kein Radiosender in der Nähe befi ndet, der im selben Frequenzband sendet, bevor Sie den V-T500 verwenden.**
- **Zum Lesen einer berührungslosen IC-Karte oder eines RFID-Tags halten Sie das Tablet so, dass der Leserteil auf gleicher Höhe wie die Karte oder das Tag liegt.**
- **Geben Sie dabei Acht, dass der Leserteil nicht gegen Karte oder Tag drückt.**
- **Wenn Karte oder Tag nicht gelesen werden können, versuchen Sie, das Tablet hin und her bzw. vor und zurück zu bewegen.**

#### Berührungslose IC-Karten

- **Metallische Gegenstände, die sich in der Nähe einer berührungslosen IC-Karte befi nden, können das korrekte Lesen beeinträchtigen. Nehmen Sie deshalb die Karte aus der Brieftasche, falls diese metallische Teile beinhalten sollte, bevor Sie die Karte in die Nähe des Leserteils bringen.**
- **Falls sich die Karte mit einer oder mehreren anderen Karten überlappt, kann sie nicht korrekt gelesen werden.**
- **Halten Sie das Tablet immer vom Körper weg, wenn Sie Karten lesen. Vermeiden Sie es, dass das Tablet in Richtung Ihres Körpers zeigt, wenn Sie es verwenden.**

#### RFID-Tags

- **Metallische Gegenstände, die sich in der Nähe eines RFID-Tags befinden, können das korrekte Lesen beeinträchtigen. Entfernen Sie deshalb entweder das Tag**  weit genug von etwaigen, in der Nähe befindlichen metallischen Gegenständen, **oder verwenden Sie ein Tag, das für den Einsatz mit Metall geeignet ist.**
- **Falls sich das Tag mit einem oder mehreren anderen Tags überlappt, kann es nicht korrekt gelesen werden. Richten Sie das Tablet so ein, dass die Tags während des Lesens vollständig fern gehalten werden können.**

Mithilfe eines HDMI-Kabels von Drittanbietern können HDMI-kompatible externe Geräte an Ihr Tablet angeschlossen werden.

- 1. Vergewissern Sie sich, dass das Tablet ausgeschaltet ist. Falls der Strom noch eingeschaltet ist, halten Sie den EIN/AUS-Schalter gedrückt, um ihn auszuschalten (siehe G-22).
- 2. Öffnen Sie die Abdeckung des Mini-HDMI-Anschluss auf der linken Seite des Tablets und schließen Sie das externe Gerät mithilfe eines HDMI-Kabels eines Drittanbieters an.

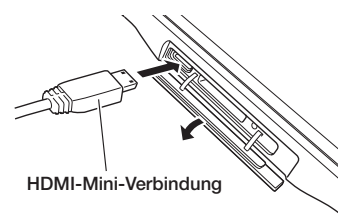

#### Wichtig!

- **Schalten Sie immer das Tablet aus, bevor Sie das Kabel anschließen oder trennen.**
- **Die Einstellungen des angeschlossenen externen Geräts sollten Sie so vornehmen, wie in der Bedienungsanleitung dieses Geräts empfohlen wird.**

Das Zurücksetzen des Tablets ist ähnlich wie das Zurücksetzen eines PCs. Durch einen Rücksetzvorgang werden alle ungespeicherten Daten im RAM, die gerade eingegeben oder bearbeitet werden, gelöscht, während Daten und Einstellungen, die bereits im FlashROM gespeichert sind, davon nicht betroffen sein sollten.

Führen Sie immer dann einen Rücksetzvorgang durch, um zum normalen Betrieb zurück zu kehren, wenn sich das Tablet aufgrund einer Fehlbedienung oder aus irgendeinem anderen Grund seltsam verhält.

#### **Nehmen Sie zum Betätigen der Rücksetztaste auf der Rückseite des V-T500 einen spitzen Gegenstand, wie z. B. einen Druckbleistift (mit eingezogener Mine). Hierdurch wird der Rücksetzvorgang eingeleitet.**

 Verwenden Sie keinen Zahnstocher, Bleistift oder andere spitze Objekte, die die \* Rücksetztaste abbrechen könnten.

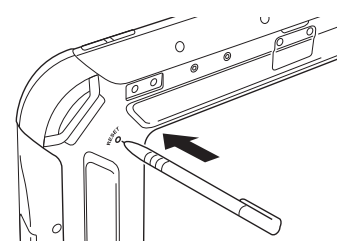

Sie können zur Bedienung des Touchscreens des Tablets auch den optionalen Digitizer-Stift verwenden.

#### Allgemeine Anleitung

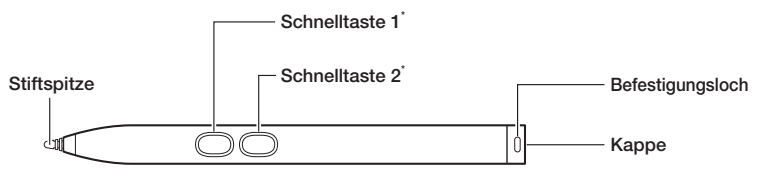

\* Die Funktionen der Schnelltasten 1 und 2 unterscheiden sich je nach Anwendungs spezifikationen.

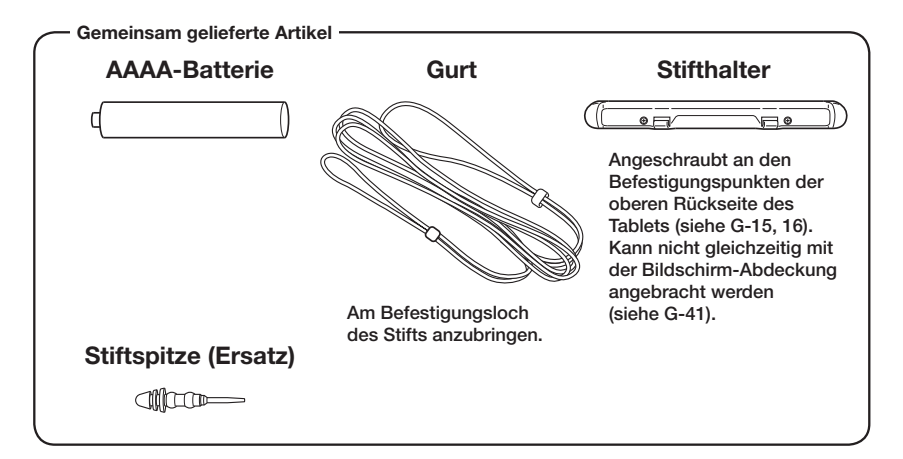

#### Einlegen der Batterie

1. Drehen Sie die Kappe gegen den Uhrzeigersinn, um sie abzunehmen.

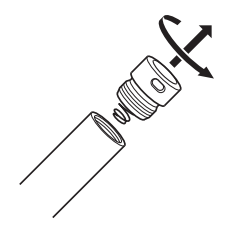

2. Legen Sie die Batterie ein, mit dem Pluspol (+) Richtung Spitze des Stifts.

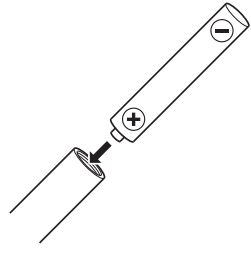

3. Drehen Sie die Kappe im Uhrzeigersinn, um sie zu verschließen.

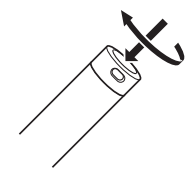

#### Verwendung des Digitizer-Stifts

Tippen: Berühren Sie mit der Spitze des Stifts leicht den Touchscreen.

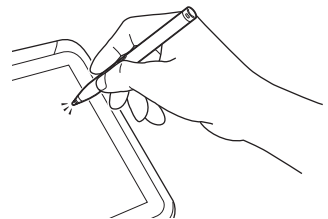

Zeichen und Linien skizzieren: Zum Skizzieren von Zeichen und Linien halten Sie die Spitze des Stifts auf den Touchscreen und gleiten Sie leicht über die Oberfläche.

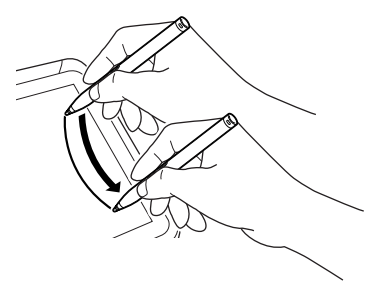

#### Wichtig!

- **Tippen Sie nicht zu fest mit dem Digitizer-Stift gegen den Touchscreen.**
- **Es können keine anderen Stifte als der spezielle Digitizer-Stift verwendet werden.**

#### Austausch der Stiftspitze

Mit der Zeit wird sich die Spitze des Stifts abnutzen. Sie können die Spitze folgendermaßen austauschen.

1. Fassen Sie die Spitze des Stifts und ziehen Sie sie sachte aus dem Ende des Stifts heraus.

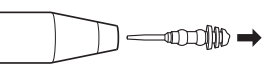

2. Setzen Sie die neue Stiftspitze ein.

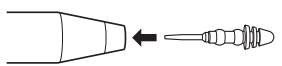

Der optionale Handgurt kann an das Tablet befestigt werden. Falls Sie auch den Halsgurt anbringen möchten, befestigen Sie zuerst diesen (siehe G-40).

#### Befestigen

1. Fädeln Sie die vier Enden des Handgurts durch die Befestigungsringe an den Ecken der Rückseite des Tablets. Falten Sie dann die Enden zurück, stellen Sie die richtige Länge ein und fixieren Sie sie mithilfe der Klettverschlüsse.

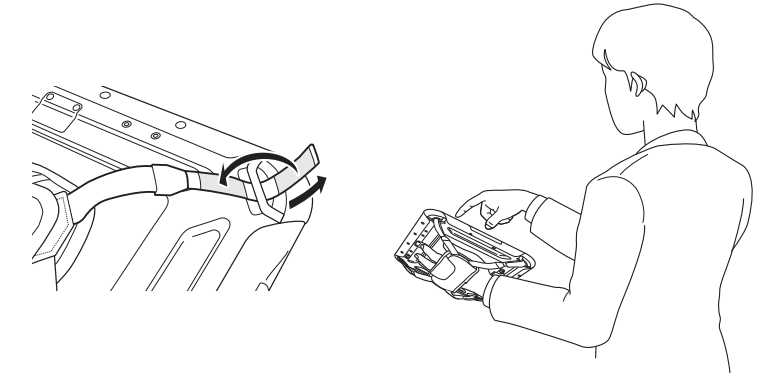

#### Wichtig!

- **Ein zu starkes Ziehen am Handgurt kann zu Beschädigung führen.**
- **Entfernen Sie den Handgurt, bevor Sie den Akkupack-Deckel öffnen.**

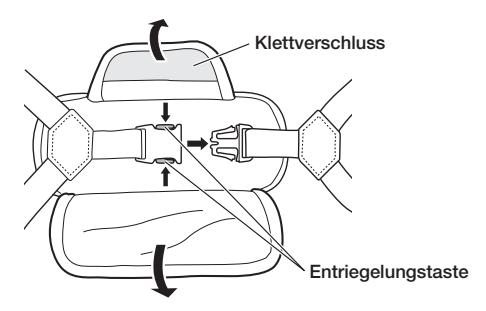

Der optionale Halsgurt kann verwendet werden, um zu verhindern, dass das Tablet beim Transportieren auf den Boden fällt. Es sind vier Befestigungsringe für den Gurt vorhanden. Verwenden Sie die beiden Befestigungsringe, bei denen Ihnen die Bedienung am leichtesten fällt.

Falls Sie auch den Handgurt anbringen möchten (siehe G-39), befestigen Sie zuerst den Halsgurt.

Befestigen Sie den Halsgurt wie unten beschrieben.

1. Drücken Sie die Halsgurt-Entriegelungstasten und ziehen Sie die Schnallen an den Enden des Gurts weg.

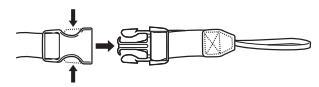

2. Fädeln Sie jeweils zuerst die dünne Schleife am einen Ende durch einen der Befestigungsringe an der Rückseite des Tablets und dann das Ende mit der Schnalle durch diese Schleife.

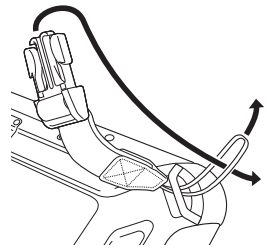

3. Stecken Sie die beiden Enden des Haupt-Halsgurts in die entsprechenden Schnallen. Stellen Sie die Länge nach Bedarf ein.

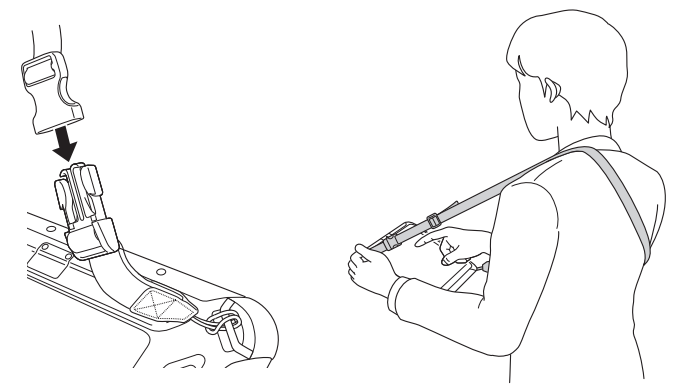

# Verwendung der Bildschirm-Abdeckung

Zum Schutz der Anzeige Ihres Tablets kann eine optionale Bildschirm-Abdeckung angebracht werden.

Die Bildschirm-Abdeckung kann während der Verwendung des Tablets auch als Ständer benutzt werden.

Falls der Stifthalter des Digitizer-Stifts am Tablet angebracht ist (siehe G-36), entfernen Sie ihn. Der Digitizer-Stift kann im Stifthalter der Bildschirm-Abdeckung aufbewahrt werden.

#### Anbringen der Bildschirm-Abdeckung

1. Befestigen Sie die Bildschirm-Abdeckung in den Befestigungslöchern an der oberen Rückseite des Tablets (siehe G-15, 16) mithilfe der beiden an der Bildschirm-Abdeckung befindlichen Schrauben.

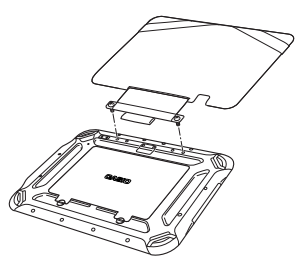

2. Schließen Sie die Abdeckung, so dass sie eng an der Anzeige anliegt, und fixieren Sie sie mit den Gummibändern um die Rückseite des Tablets.

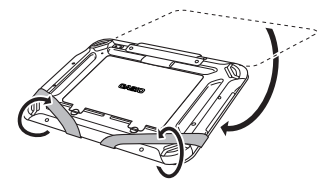

#### Verwendung der Bildschirm-Abdeckung als Ständer

1. Lösen Sie die Gummibänder vom Tablet, öffnen Sie die Abdeckung und stellen Sie es auf Ihren Schreibtisch oder eine andere ebene Fläche.

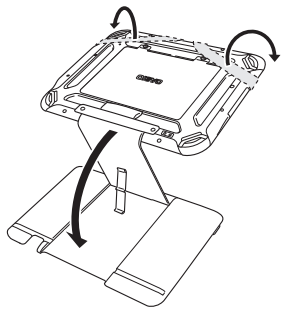

2. Drehen Sie das Tablet so, dass es nach vorne sieht und stecken Sie die Unterseite in die Kerbe in der Abdeckung, um sie zu fixieren.

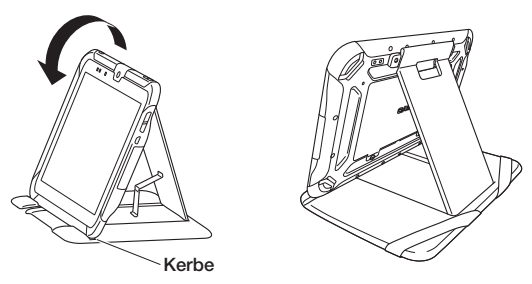

#### Wichtig!

- **Die Schrauben können nicht von der Bildschirm-Abdeckung abgenommen werden.**
- **Bei der Bildschirm-Abdeckung handelt es sich um ein Kunstledererzeugnis,**  deshalb sollte darauf befindliche Feuchtigkeit sofort mit einem weichen, **trockenen Tuch abgewischt werden.**

Beachten Sie auch, dass sie empfindlich gegenüber Hitze ist, und dass sie nicht in **der Nähe eines Feuers oder einem ähnlichen Ort verwendet werden sollte.**

- **Halten Sie nicht das Tablet an der Bildschirm-Abdeckung alleine, wenn die Gummibänder nicht herumgeschnallt sind. Andernfalls könnte die Bildschirm-Abdeckung beschädigt werden.**
- **Wenn Sie das Tablet in die Dockingstation einsetzen, heben Sie die Bildschirm- Abdeckung leicht an, so dass das Tablet sicher in die Dockingstation einrasten kann.**

# Ethernet-Dockingstation (HA-M62IO), Akkuladegerät als Dockingstation (HA-M30CHG)

# Allgemeine Anleitung

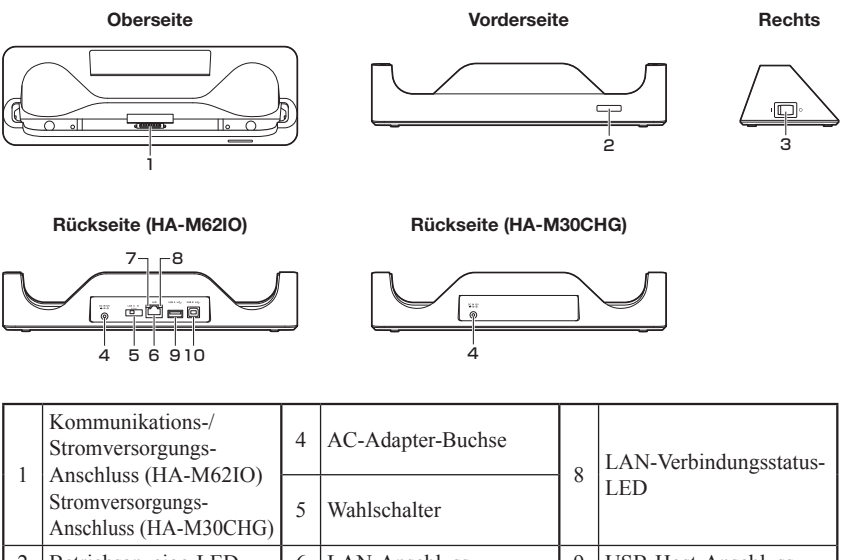

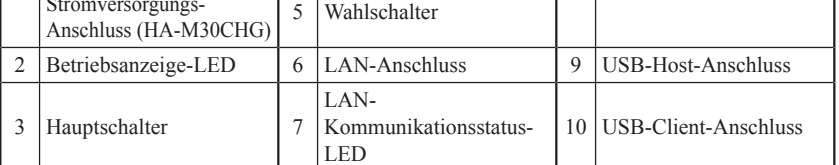

# Allgemeine Anleitung

Vorderseite Oberseite

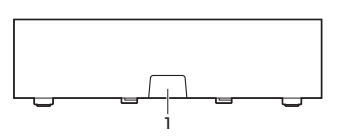

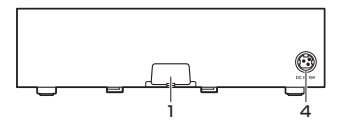

2 3  $\circ$  (  $\overline{\circ}$   $\overline{\circ}$ ⋑ <u> जन्मा</u> ₪ ం  $(100001001)$ 

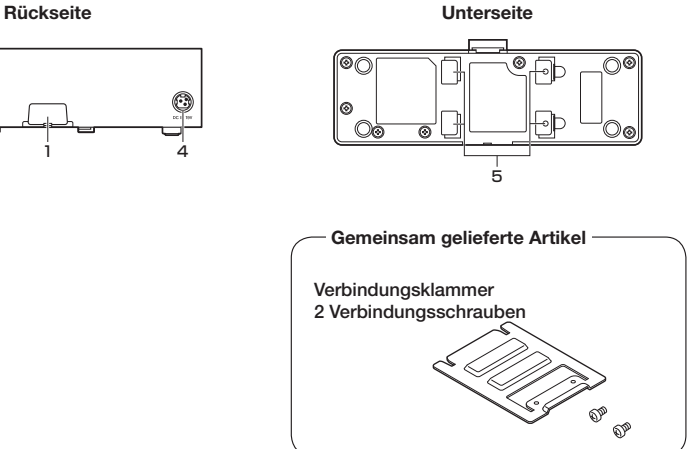

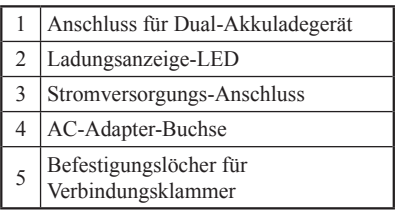

#### Anschließen mehrerer Dual-Akkuladegeräte

1. Nehmen Sie von den Dual-Akkuladegeräten, die Sie miteinander verbinden wollen, die Anschluss-Abdeckungen ab, wie in den Abbildungen unten gezeigt.

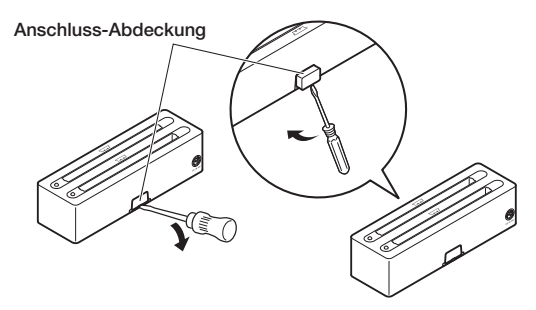

2. Verbinden Sie zwei Dual-Akkuladegeräte wie unten gezeigt.

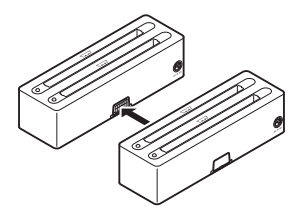

3. Drehen Sie die miteinander verbundenen Dual-Akkuladegeräte um und schrauben Sie eine Verbindungsklammer mit Schrauben an.

 Wiederholen Sie die obigen Schritte, um bis zu drei Dual-Akkuladegeräte miteinander zu verbinden.

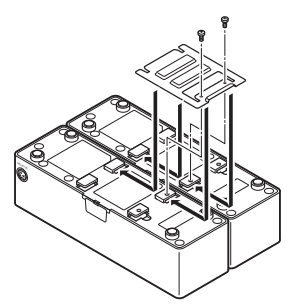

# **CASIO.**

#### CASIO COMPUTER CO., LTD.

6-2, Hon-machi 1-chome Shibuya-ku, Tokyo 151-8543, Japan

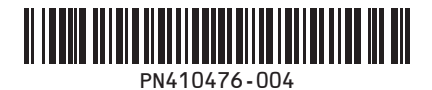

PN410476-004 MO1304-A Printed in China 2012 CASIO COMPUTER CO., LTD.